# **KENWOOD**

## **DMX7018DABS DMX7018BTS**

### МОНІТОР З ПРИЙМАЧЕМ **ІНСТРУКЦІЯ З ЕКСПЛУАТАЦІЇ**

JVCKENWOOD Corporation

• Оновлена інформація (остання інструкція з експлуатації тощо) доступна на сайті <http://www.kenwood.com/cs/ce/>.

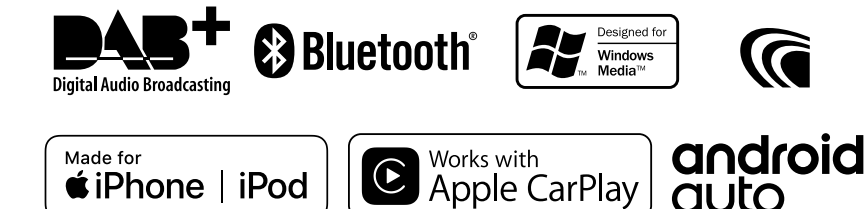

*≢***iPhone liPod** 

## **Зміст**

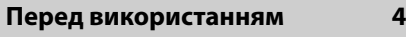

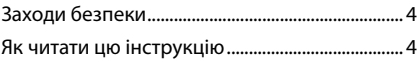

### **[Основні операції](#page-4-0) 5**

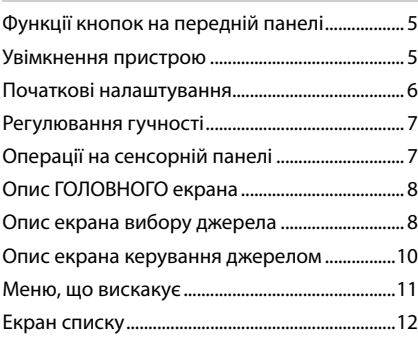

### **[Додатки-Android Auto™/](#page-12-0)  [Apple CarPlay](#page-12-0) 13**

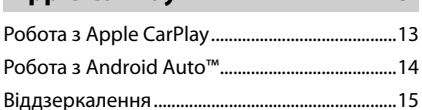

### **[iPod/iPhone](#page-15-0) 16**

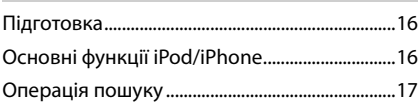

### **[USB](#page-17-0) 18**

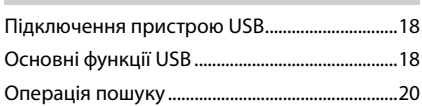

### **[Радіо](#page-20-0) 21** [Основні функції керування](#page-20-0)  [радіоприймачем.....................................................21](#page-20-0) Операції з пам'яттю [...............................................22](#page-21-0) [Процедура вибору.................................................22](#page-21-0)

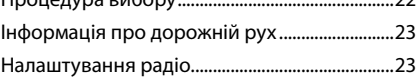

### **[DAB 24](#page-23-0)**

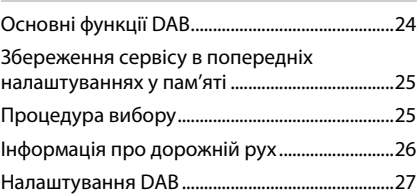

### **[Операції з Bluetooth](#page-27-0) 28**

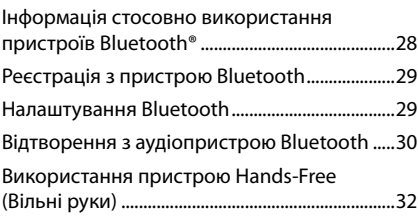

### **[Інші зовнішні компоненти](#page-35-0) 36**

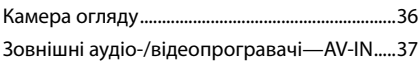

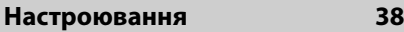

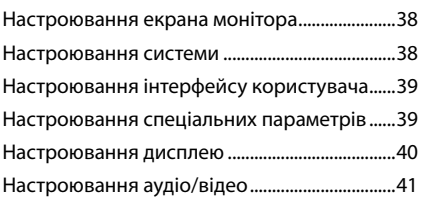

### **[Керування звуком](#page-41-0) 42**

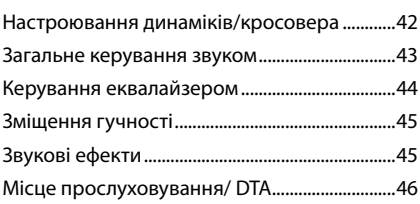

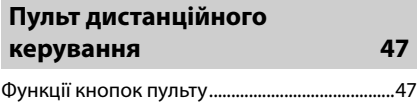

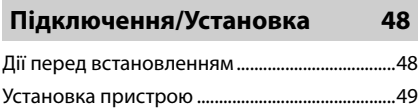

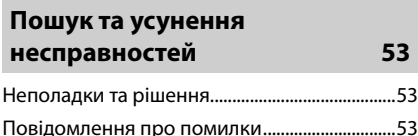

### $\overline{A}$ одаток

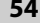

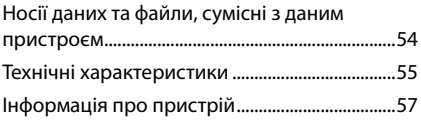

## <span id="page-3-0"></span>**Перед використанням**

### **Заходи безпеки**

### #**ПОПЕРЕДЖЕННЯ**

#### Ñ **Щоб попередити травми або пожежі, потрібно вжити таких запобіжних заходів**

- Щоб уникнути короткого замикання, ніколи не кладіть і не залишайте металеві предмети (наприклад, монети чи металеве приладдя) всередині апарата.
- Не дивіться на дисплей апарата і не фіксуйте на ньому погляд, якщо керуєте транспортним засобом протягом тривалого часу.
- У разі виникнення проблем під час установлення зверніться до дилера компанії KENWOOD.

### Ñ **Заходи безпеки під час використання пристрою**

- Під час придбання додаткового обладнання зверніться до дилера компанії KENWOOD, щоб переконатися, що воно працює з вашою моделлю та у вашому регіоні.
- Можна вибрати мову для відображення меню, тегів аудіофайлів тощо. Див. *[Настроювання](#page-38-1)  [інтерфейсу користувача \(Стор.](#page-38-1) 39)*.
- Функція Radio Data System або Radio Broadcast Data System недоступна на території, де обслуговування не підтримується жодною з радіостанцій.

### **В Захист монітора**

• Щоб захистити монітор від ушкоджень, не експлуатуйте монітор, використовуючи кулькову ручку або подібний інструмент із загостреним кінцем.

### Ñ **Очищення пристрою**

• Якщо лицьова панель апарата забруднилася, витріть її шматком сухої м'якої тканини, наприклад, силіконовою серветкою. Якщо лицьова панель сильно забруднена, витріть пляму шматком тканини, змоченої в нейтральному миючому засобі, а потім знову протріть її шматком сухої й чистої м'якої тканини.

#### **ПРИМІТКА**

• Нанесення аерозольного засобу чищення безпосередньо на апарат може пошкодити його механічні деталі. Чищення лицьової панелі жорсткою тканиною або використання таких летких рідин, як розчинник або спирт, може призвести до появи на її поверхні подряпин або стирання написів, нанесених трафаретним способом.

### **■ Як перезапустити пристрій**

• Якщо ланий пристрій або пілключений до нього пристрій не працює належним чином, скиньте пристрій. 1 Натисніть кнопку <Reset>. Пристрій повертається до заводських налаштувань.

 $rac{1}{2}$ ري.<br>س KENWOOD Кнопка скасування

#### **ПРИМІТКА**

- Від'єднайте пристрій USB, перш ніж натискати кнопку <Reset >. Якщо натиснути кнопку <Reset> при під'єднаному пристрої USB, можна пошкодити дані, що зберігаються в пристрої USB. Процедуру від'єднання пристрою USB див. в розділі Від'єднати пристрій USB *(Стор. 18)*.
- Коли пристрій вмикається після скидання налаштувань, з'являється екран Початкові НАЛАШТУВАННЯ. Див. Початкові налаштування *(Стор. 6)*.

### **Як читати цю інструкцію**

- Знімки екрану та фотографії панелей, наведені в даній інструкції, подані для прикладу, з метою полегшити пояснення операцій. Тому ці ілюстрації або наведені зображення дисплея можуть відрізнятися від реальних дисплеїв та панелей, можуть також бути іншими деякі зображення, що з'являються на дисплеї.
- **Мова позначень**: З метою пояснення використовуються повідомлення англійською мовою. Мову позначень можна вибрати в меню SETUP. Див. *[Настроювання інтерфейсу](#page-38-1)  [користувача \(Стор.](#page-38-1) 39)*.

## <span id="page-4-0"></span>**Основні операції**

### **Функції кнопок на передній панелі**

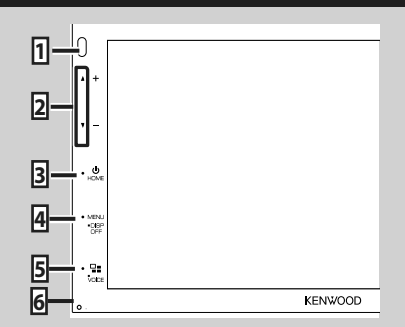

#### **ПРИМІТКА**

• Фотографії панелей, наведені в даній інструкції, подані для прикладу, з метою полегшити пояснення операцій. Тому панелі, зображені на фотографії, можуть відрізнятися від реальних панелей.

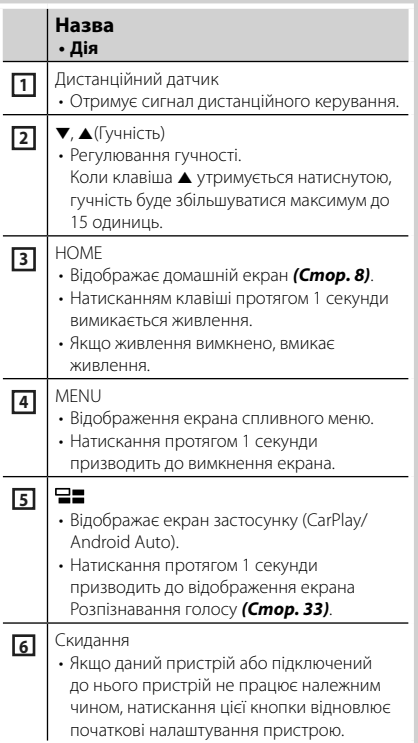

### **Увімкнення пристрою**

Метод увімкнення є різним залежно від моделі.

#### **1 Натисніть кнопку** HOME**.**

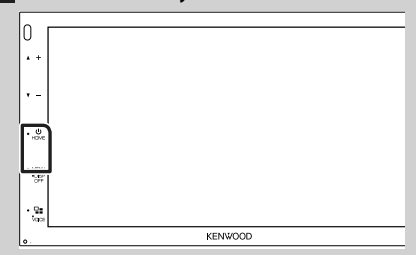

**> Пристрій увімкнено.** 

#### ● **Вимкнення пристрою:**

#### **1 Утримуйте кнопку** HOME **натисненою протягом 1 секунди.**

#### **ПРИМІТКА**

• Якщо пристрій вмикається вперше після встановлення, слід виконати Початкове налаштування *(Стор. 6)*.

### <span id="page-5-0"></span>**Початкові налаштування**

#### **Початкове настроювання**

Це настроювання виконується тоді, коли даний пристрій використовується вперше.

#### **1 Встановіть кожний пункт наступним чином.**

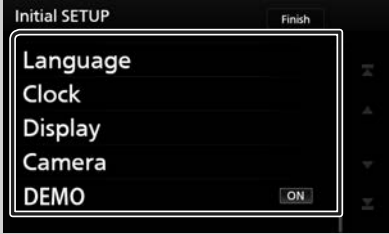

#### ■ **Language**

Вибір мови для екрана керування та елементів настроювання. За промовчанням встановлено "британську англійську(en)".

- $\circled{1}$  Натисніть Language.
- 2 Торкніться Language Select.
- 3 Виберіть потрібну мову.
- $\overline{4}$  Торкніться  $\overline{5}$ .

Детальніший опис процедури див. у

розділі *[Настроювання інтерфейсу](#page-38-1)  [користувача \(Стор.](#page-38-1) 39)*.

#### ■ **Clock**

Регулювання годинника.

Детальний опис операцій, див.

#### *Налаштування календаря/годинника (Стор. 7)*.

#### ■ **Display**

Встановіть зображення на екрані.

- 1 Торкніться Display.
- 2 Торкніться Background.
- 3 Виберіть зображення.
- $\left($ 4) Торкніться  $\left| \cdot \right|$

Детальніший опис див. у розділі

*[Настроювання дисплею \(Стор.](#page-39-1) 40)*.

#### ■ **Camera**

Встановіть параметри камери.

- 1 Торкніться Camera .
- 2 Установіть кожний пункт і торкніться .

Детальніший опис див. у розділі

#### *[Настроювання камери \(Стор.](#page-35-1) 36)*.

#### ■ **DEMO**

Настройте демонстраційний режим. За промовчанням встановлено на "ON" (Увімкнено).

1 Торкніться DEMO і установіть УВІМК. або ВИМК.

#### **2 Торкніться** Finish**.**

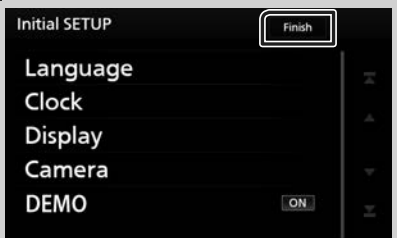

#### **ПРИМІТКА**

• Вказані настроювання можна проводити з меню НАСТРОЮВАННЯ. Див. розділ

*[Настроювання \(Стор.](#page-37-1) 38)*.

**Регулювання гучності**

#### <span id="page-6-0"></span>**Налаштування календаря/ годинника**

годинника. Див. *Налаштування радіо* 

*(Стор. 23)*.

#### Для регулювання гучності (від 0 до 40), **1 Натисніть кнопку** MENU**.** Натисніть  $\blacktriangle$ , щоб збільшити, і натисніть  $\nabla$ , щоб **> З'являється меню, що спливає.** зменшити. **2** Торкніться **SETUP**. Утримуючи натиснутою кнопку ▲, можна безперервно збільшувати гучність до рівня 15. **SETUP** LISR Camera Audio hh З'явиться екран меню НАСТРОЮВАННЯ. **3 Торкніться** User Interface **. DESETUP**  $\leftarrow$ **Операції на сенсорній панелі** Ŵ **Display** User Interfac  $\mathbf{A}$ Camera Щоб виконувати операції на екрані, вам треба торкатися, торкатися та утримувати, пролистувати або прокручувати сторінку для Bluetoo Device вибору елементу, відображати екран меню налаштувань або змінювати сторінку і т.п. ● **Торкання > З'явиться екран інтерфейсу** користувача (User Interface). М'яко торкніться до екрану, щоб обрати елемент на **4 Торкніться** Clock Adjust**.** екрані. User Interface  $\leftarrow$ ● **Торкання та утримання** Beep OFF Торкніться до екрану та Language **British English(en)** утримуйте ваш палець на **Steering Remote Controller** місці, поки зображення не зміниться або не з'явиться **Clock Adjust** повідомлення. ● **Пролистування** Швидко проведіть пальцем по **5 Установіть дату, а потім час.** екрану ліворуч або праворуч, щоб змінити сторінку. **Clock Adjust**  $\leftarrow$ Ви можете прокрутити список на екрані пальцем. Year Month Date Hour Minute  $2018$  /  $1$  /  $1$  0 0 ● **Прокрутка** N N Проведіть пальцем по z екрану уверх або вниз, щоб ۰ J ۰ прокрутити екран. Set **6 Торкніться** Set**. ПРИМІТКА** • Вимкніть RDS CT перед налаштуванням

## *УКРАЇНСЬКА* **7**

### <span id="page-7-0"></span>**Опис ГОЛОВНОГО екрана**

З екрана головного меню можна управляти більшістю функцій.

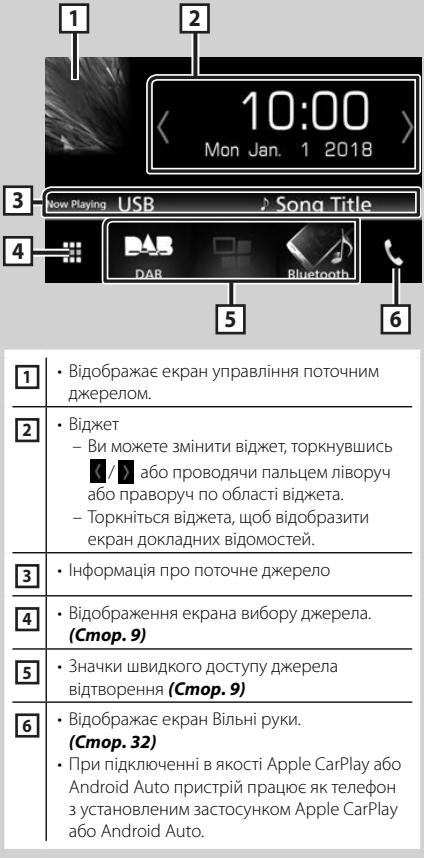

#### **Відображення ГОЛОВНОГО екрана**

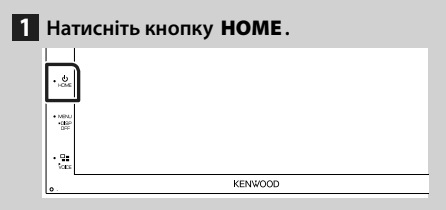

**> З'явиться екран головного меню.** 

### **Опис екрана вибору джерела**

Можна відобразити всі джерела відтворення та опції на екрані вибору джерела.

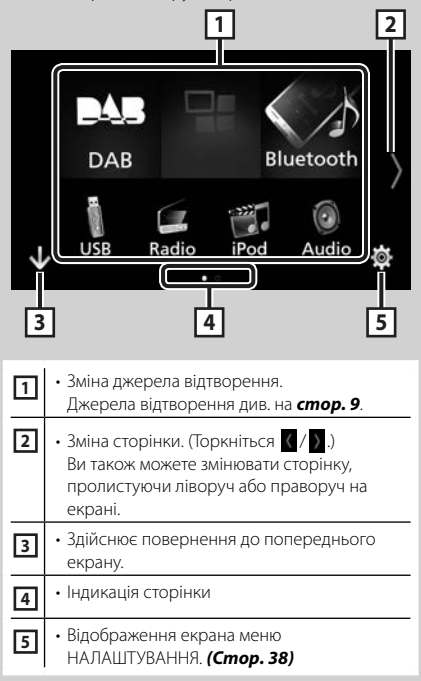

### **Вибір джерела відтворення**

### **1 Торкніться на ГОЛОВНОМУ екрані.**

З цього екрана можна вибирати вказані далі джерела й функції.

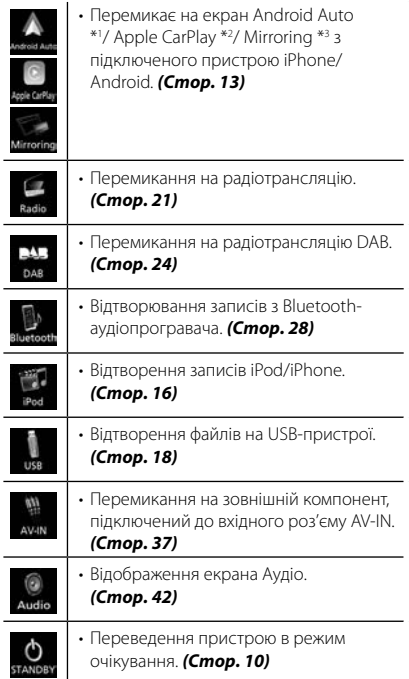

- \*1 Щоб вибрати джерело Android Auto, необхідно підключити пристрій Android, сумісний з Android Auto, або встановити Mode на Android Auto. *(Стор. 15)*
- \*2 Коли підключено iPhone, сумісний з CarPlay, відображається Apple CarPlay .
- \*3 Щоб вибрати джерело віддзеркалення, необхідно підключити пристрій Android із встановленою програмою «Mirroring OA for KENWOOD» і встановити Mode на Mirroring for Android™. *(Стор. 15)*

#### *Вибір джерела відтворення на ГОЛОВНОМУ екрані*

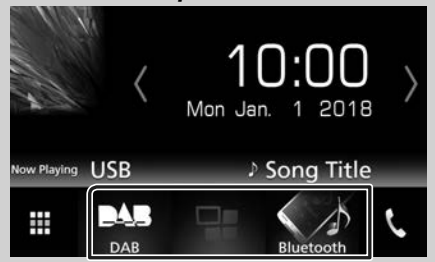

Три елементи, що відображаються на екрані вибору джерела у вигляді великих значків, показані на ГОЛОВНОМУ екрані.

Ви можете змінити елементи, що відображаються в цій області, індивідуальним налаштуванням екрана вибору джерела. *(Стор. 10)*

#### *Вибір джерела відтворення на екрані керування джерелом*

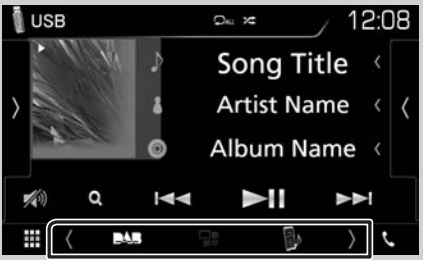

Відобразіть кнопки вибору джерела, торкаючись / або проводячи пальцем вліво чи вправо по екрану керування джерелом, потім виберіть джерело відтворення.

#### <span id="page-9-0"></span>**Переведення пристрою в режим очікування**

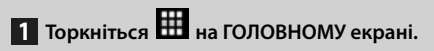

**2 Торкнутися** STANDBY**.**

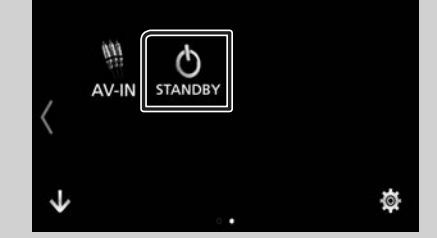

#### **Користувацьке налаштування кнопок ярликів на ГОЛОВНОМУ екрані**

Можна впорядкувати розташування піктограм джерела за власним уподобанням.

- **1 Торкніться на ГОЛОВНОМУ екрані.**
- **2 Торкніться і потримайте піктограму, яку потрібно перемістити, щоб перейти в Customizing Mode (Режим модифікації).**
- **3 Перетягніть її у потрібне місце.**

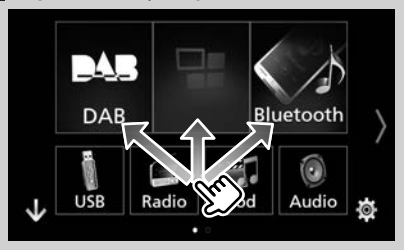

#### **Опис екрана керування джерелом**

Є деякі функції, якими можна керувати з більшості екранів.

#### Індикатори

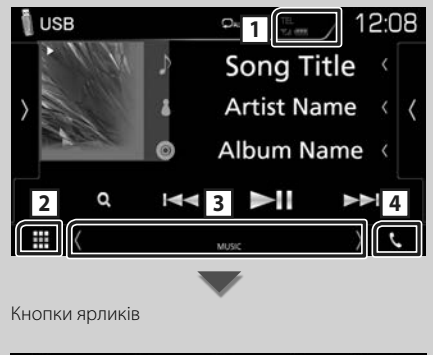

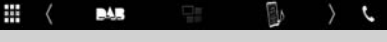

#### <span id="page-10-0"></span> $Y_{\rm nl}$  (HIII) **1**

Інформація про підключений пристрій Bluetooth.

### **2 Піктограма всіх джерел**

Відображає усі джерела.

#### **3 Допоміжний екран**

- $\langle$  / > : Допоміжний екран змінюється щоразу, коли його торкаються. Також можна змінити Допоміжний екран, проводячи пальцем ліворуч або праворуч по екрану.
- Індикатори. Відображення поточного стану джерела тощо.
	- **ATT**: Атенюатор увімкнений.
	- **LOUD**: Функцію контролю гучності увімкнено.
- Кнопки ярликів. Джерело змінюється на те, яке було встановлено як ярлик. Щодо налаштування ярликів див. *Користувацьке налаштування кнопок ярликів на ГОЛОВНОМУ екрані (Стор. 10)*.

### $\sqrt{4}$

Торкніться, щоб відобразити екран режиму гучного зв'язку. *[\(Стор.](#page-31-1) 32)*

При підключенні в якості Apple CarPlay або Android Auto пристрій працює як телефон з установленим застосунком Apple CarPlay або Android Auto.

### **Меню, що вискакує**

#### **1 Натисніть кнопку** MENU**.**

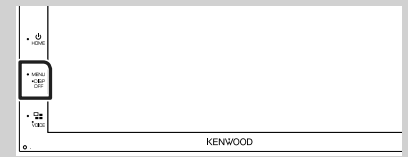

**> З'являється меню, що спливає.** 

#### **2 Торкніться, щоб відобразити меню, що спливає.**

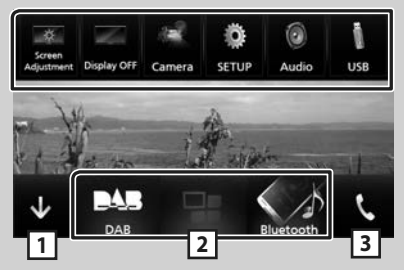

Спільне меню складається з наступних елементів.

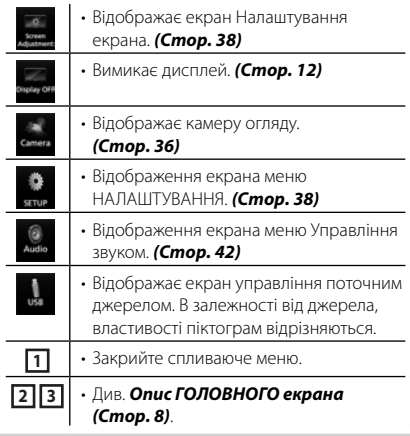

#### <span id="page-11-0"></span>**Вимикання екрана**

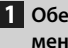

**1 Оберіть** Display OFF **із спливаючого меню.**

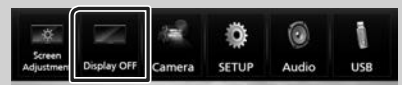

#### ● **Щоб увімкнути екран**

**1 Торкніться екрана.**

### **Екран списку**

В екранах списку є деякі функціональні клавіші, спільні для більшості джерел.

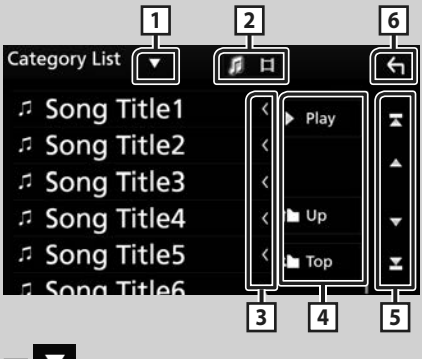

**11** 

Відображає вікно вибору типу списку.

**2** 

Відображає список файлів з фільмами/музикою.

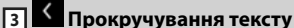

Прокручує текст на екрані.

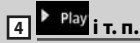

Тут відображено клавіші з різноманітними функціями.

- **Різу**: відтворення всіх доріжок з папки, яка містить поточну доріжку.
- 1 Up <sup>1</sup> Тор : Перехід до вищого рівня підпорядкування.

**5 | ▲ / ▼ / <del>Δ</del> / <del>Σ</del> прокручування сторінки**

Можна змінити сторінку, щоб відобразити інші пункти, натиснувши $\overline{\phantom{a}}$  / $\overline{\phantom{a}}$ 

 $\cdot$   $\blacksquare$  /  $\blacksquare$  : Відображає першу або останню сторінку.

### **6 Повернутися**

Здійснює повернення до попереднього екрану.

#### **ПРИМІТКА**

• Кнопки, які неможливо активувати з екрана списку, не відображаються.

## <span id="page-12-0"></span>**Додатки-Android Auto™/Apple CarPlay**

### **Робота з Apple CarPlay**

CarPlay дає змогу використовувати iPhone в автомобілі в більш гнучкий і безпечний спосіб. CarPlay відбирає ті функції iPhone, які ви бажаєте використовувати під час водіння, і відображає їх на екрані виробу. Під час водіння ви можете отримувати вказівки, телефонувати, надсилати й приймати повідомлення, а також слухати музику з iPhone. Також можна використовувати голосове керування Siri для зручної роботи з iPhone. Для отримання детальної інформації про CarPlay відвідайте сайт *[https://ssl.apple.com/ios/](https://ssl.apple.com/ios/carplay/) [carplay/](https://ssl.apple.com/ios/carplay/)*.

### *Сумісні пристрої iPhone*

Програму CarPlay можна використовувати з такими моделями iPhone:

- iPhone 7 Plus
- iPhone 7
- iPhone SE
- iPhone 6s Plus
- iPhone 6s
- iPhone 6 Plus
- iPhone 6
- iPhone 5s
- iPhone 5c
- iPhone 5

### Ñ **Підготовка**

**1 Підключіть iPhone за допомогою KCAiP103 до роз'єму USB.** *[\(Стор.](#page-51-0) 52)*

Якщо iPhone, сумісний з CarPlay, підключити до роз'єму USB, то смартфон, наразі підключений через функцію Bluetooth, буде від'єднано.

**2 Розблокуйте iPhone.**

#### **П** Робочі кнопки та доступні **застосунки на головному екрані CarPlay**

Можна використовувати застосунки підключеного iPhone.

Відображені пункти та мова, що використовується, на екрані залежать від підключеного пристрою.

Щоб увійти до режиму CarPlay, торкніться піктограми Apple CarPlay на екрані вибору джерела. *(Стор. 9)*

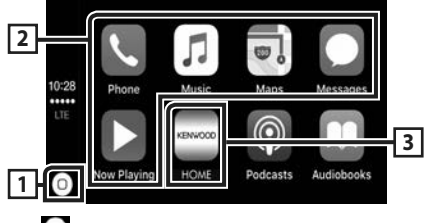

### $\overline{\mathsf{1}}$

- відображення головного екрана CarPlay.
- Торкніться й утримуйте, щоб активувати Siri.

#### **2 Кнопки застосунку**

Запуск застосунку.

#### **3** HOME

Вихід з екрана CarPlay і відображення головного екрана.

#### *Щоб вийти з екрана CarPlay*

**1 Натисніть кнопку** HOME**.**

### **И Використання Siri**

Ви можете активувати Siri.

**1** Натисніть кнопку ⊟≡ і тримайте **протягом 1 секунди.**

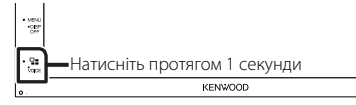

**2 Говоріть до Siri.**

#### *Щоб вимкнути*

 $1$  **Натисніть кнопку**  $\Xi$ **=.** 

#### **И Перемикання на екран Apple CarPlay під час прослуховування іншого джерела**

 $1$  **Натисніть кнопку**  $\Xi$  $\Xi$ **.** 

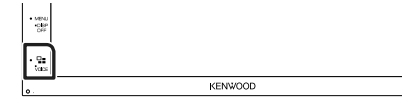

#### <span id="page-13-0"></span>**ПРИМІТКА**

• Якщо звук виводиться за допомогою Apple CarPlay, коли відображається екран Apple CarPlay, тоді джерело перемикається на Apple CarPlay.

### **Робота з Android Auto™**

Android Auto дає змогу використовувати функції пристрою Android, зручні для водіння. Можна з легкістю отримати доступ до навігації за маршрутом, телефонувати, слухати музику та користуватися зручними функціями на пристрої Android під час водіння.

Для отримання детальної інформації про Android Auto відвідайте *<https://www.android.com/auto/>* та *<https://support.google.com/androidauto>*.

#### *Сумісні пристрої Android*

Android Auto можна використовувати з пристроями на базі Android версії 5.0 (Lollipop) або новішої.

#### **ПРИМІТКА**

• Програма Android Auto може бути доступною не на всіх пристроях і не у всіх країнах або регіонах.

### **Підготовка**

#### **1 Підключіть Android-пристрій через роз'єм USB.** *[\(Стор.](#page-51-0) 52)*

Щоб використовувати функцію гучного зв'язку, підключіть пристрій Android через Bluetooth.

Якщо пристрій Android, сумісний з Android Auto, підключити до роз'єму USB, цей пристрій установить з'єднання через Bluetooth автоматично, а смартфон, наразі підключений через функцію Bluetooth, буде відключено.

**2 Розблокуйте пристрій Android.**

#### **ПРИМІТКА**

• Для використання Android Auto необхідно встановити «Mode» на «Android Auto». *(Стор. 15)*

#### Ñ **Робочі кнопки та доступні застосунки на екрані Android Auto**

Можна виконувати операції із застосунками підключеного пристрою Android. Елементи, відображені на екрані, залежать від підключеного пристрою Android.

Щоб увійти до режиму Android Auto, торкніться піктограми Android Auto на екрані вибору джерела. *(Стор. 9)*

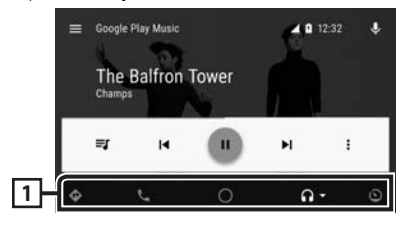

#### **1 Кнопки застосунку/інформації**

Запуск застосунку або відображення інформації.

#### *Щоб вийти з екрана Android Auto*

**1 Натисніть кнопку** HOME**.**

Ñ **Використання голосового керування**

**1** Натисніть кнопку **⊟≡** і тримайте **протягом 1 секунди.**

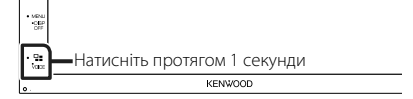

#### *Щоб скасувати*

- $1$  **Натисніть кнопку**  $\square$ **.**
- **Перемикання на екран Android Auto під час прослуховування іншого джерела**
- **1** Натисніть кнопку -

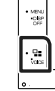

#### **ПРИМІТКА**

• Якщо звук виводиться за допомогою Android Auto, коли відображається екран Android Auto, тоді джерело перемикається на Android Auto.

**KENWOOD** 

### <span id="page-14-0"></span>**Віддзеркалення**

Можна відобразити застосунок та керувати ним на пристрої, коли ваш смартфон підключено до роз'єму USB.

### Ñ **Підготовка**

**1 Завантажте застосунок віддзеркалення з Google Play.**

Установіть останню версію програми віддзеркалення «Mirroring OA for KENWOOD» на своєму пристрої Android.

**2 Установіть сполучення свого смартфона з пристроєм через Bluetooth.**

Див. розділи *Реєстрація з пристрою Bluetooth [\(Стор.](#page-28-1) 29)* і *Підключення пристрою Bluetooth [\(Стор.](#page-29-1) 30)*.

#### *Виберіть режим пристрою*

- **1 Натисніть кнопку [MENU].**
	- **>** З'являється меню, що спливає.
- **2 Торкніться [SETUP].**
	- hh З'явиться екран НАЛАШТУВАННЯ.
- **3 Торкніться [Device].**

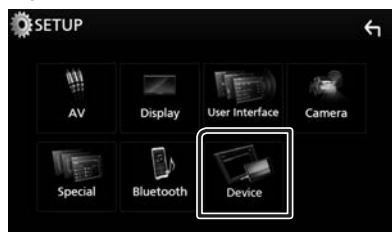

- **4 Торкніться [Mode].**
- **5 Торкніться [Mirroring for Android™].**

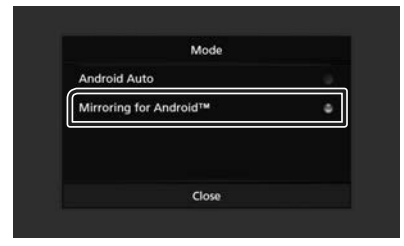

### **П** Сумісні Android-смартфони

- Android версії 7.0 або пізнішої
- Підтримка Bluetooth

#### **ПРИМІТКА**

• Пристрій може не працювати з деякими Android-смартфонами.

#### Ñ **Підключення пристрою Android**

- **1 Підключіть пристрій Android через роз'єм USB.**
- **2 Запустіть застосунок віддзеркалення на своєму Android-смартфоні.**

Натисніть «OK», щоб запустити застосунок віддзеркалення. Натисніть «Start now», щоб запустити захоплення екрана Android-смартфона.

- **3 Почніть користуватися віддзеркаленням.**
- **П** Операція віддзеркалення ОА
- **1 Виконайте операцію на смартфоні, щоб активувати застосунок віддзеркалення, а потім підключіться до цього пристрою.**
- **2 Натисніть кнопку [HOME].**
- $3$  Торкніться  $\mathbb{H}$ .
- **4 Торкніться** Mirroring**.**

Ви можете відобразити екран пристрою Android на моніторі приладу.

## <span id="page-15-0"></span>**iPod/iPhone**

### **Підготовка**

### Ñ **Сумісний iPod/iPhone**

До цього пристрою можна приєднувати пристрої таких моделей. Виготовлено для

• iPhone 7 Plus

- iPhone 7
- iPhone SE
- iPhone 6s Plus
- iPhone 6s
- iPhone 6 Plus
- iPhone 6
- iPhone 5s
- iPhone 5c
- iPhone 5
- iPod touch (6 покоління)
- iPod touch (5 покоління)

#### **ПРИМІТКА**

- Підключивши свій iPod/iPhone до цього пристрою за допомогою кабелю KCA-iP103 (факультативне додаткове обладнання для підключення iPod), можна подавати живлення на iPod/iPhone, а також заряджати iPod/iPhone під час відтворення музики. Проте живлення цього апарата повинно бути ввімкненим.
- Коли починається відтворення після підключення iPod, музика, що міститься в iPod, відтворюється першою.

### Ñ **Підключення iPod/iPhone**

#### **Підготовка**

- Підключіть iPod/iPhone за допомогою KCAiP103 (факультативне додаткове обладнання), поки CarPlay не підключено.
- На iPhone, здатному використовувати CarPlay, вимкніть CarPlay, керуючи iPhone за допомогою функціонального налаштування, потім підключіть iPhone. Додаткову інформацію стосовно способу налаштування отримайте у виробника роз'єму.
- Можна підключити тільки один iPod/iPhone.
- **1 Підключіть iPod/iPhone за допомогою KCA-iP103.** *[\(Стор.](#page-51-0) 52)*
- **2 Натисніть кнопку** HOME**.**
- $3$  Торкніться  $\mathbf{\mathbf{\mathbf{\#}}}$
- **4 Торкніться** iPod**.** *(Стор. 9)*
- **Щоб від'єднати iPod або iPhone, під'єднаний за допомогою кабелю:**
- **1 Від'єднайте iPod/iPhone.**

### **Основні функції iPod/iPhone**

#### **Екран управління**

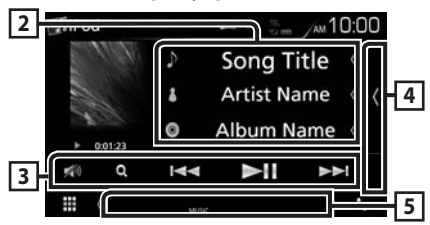

#### **Відкрийте ящик**

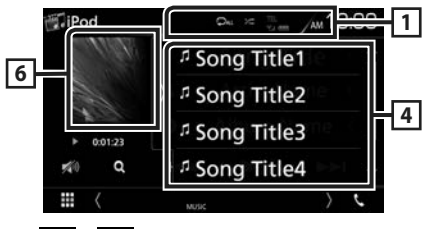

### $\overline{1}$   $\overline{2}$  /  $\overline{2}$

• : Повторення поточної доріжки/ поточного альбому. При кожному доторку до цієї клавіші, режим повторення перемикається в наступній послідовності:

повторення композиції ( $\Box$ 0), повторення всіх композицій (  $\Box$ м)

**• Вілтворення у випалковому порялку** всіх доріжок з поточного альбому. Кожне наступне торкання до цієї клавіші призводить до перемикання режиму випадкового відтворення в наступній послідовності: Випадкове відтворення композицій (  $\star$ м), випадкове відтворення вимкнено ( $\geq$ )

#### **2 Інформація про звукову доріжку**

- Відображається інформація про поточний файл.
- Торкніться, щоб відобразити екран списку категорій. Див. *Пошук за категорією (Стор. 17)*.

#### <span id="page-16-0"></span>**3 Клавіші керування**

- $\cdot$  Q : Виконує пошук доріжки або файла. Детальний опис операції пошуку див. в розділі *Операція пошуку (Стор. 17)*.
- $\blacktriangleright\blacktriangleright\blacktriangleright\blacktriangleright$  : Виконується пошук попередньої або наступної доріжки чи попереднього або наступного файла. Торкніться й утримуйте для швидкого перемотування вперед або назад.
- • **II** : Відтворення чи пауза.
- : Торкніться, щоб послабити/відновити  $3B/$

#### **4 Зміст**

Торкніться правого боку екрана, щоб відобразити Список вмісту. Торкніться ще раз, щоб закрити список.

Відображає список відтворення. Коли ви торкаєтеся ім'я доріжки/файла в списку, почнеться відтворення.

#### **5 Елементи індикації**

• **MUSIC**: Ідентифікує музичний файл.

#### **6 Художнє оформлення/Індикатор режиму відтворення/Час відтворення**

Відображається обкладинка відтворюваного файлу.

 $\cdot \blacktriangleright$   $\blacktriangleright$  тошо: Індикатор поточного режиму відтворення

Піктограми мають таке призначення:

- $\blacktriangleright$  (відтворення),  $\blacktriangleright$  (перемотування вперед),
- **< (перемотування назад), II (пауза).**

### **Операція пошуку**

Шукати музичні файли можна, виконавши указані далі операції.

- **1** Торкніться  $Q$ .
- **2** Торкніться ▼.

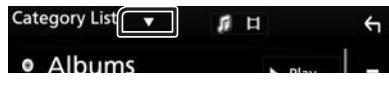

**3 Виберіть тип списку.**

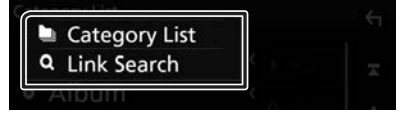

#### **ПРИМІТКА**

• Опис операцій на екрані списку див. в розділі *Екран списку (Стор. 12)*.

### Ñ **Пошук за категорією**

Можна шукати файл, вибираючи категорію.

- **1 Торкніться** Category List**.**
- **2 Торкніться потрібної категорії.**

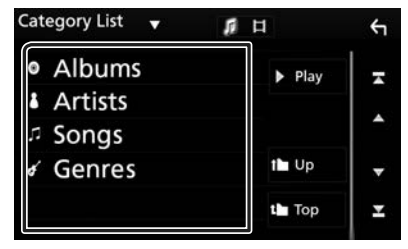

- **>** З'явиться список, що відповідає зробленому вибору.
- **3 Щоб вибрати, торкніться потрібного елемента списку. Повторюйте цей крок, поки не знайдете потрібний файл.**

### Ñ **Пошук за зв'язком**

Можна шукати файл того ж виконавця, з того ж альбому, того ж жанру, того ж композитора, що й поточна доріжка.

- **1 Торкніться** Link Search**.**
- **2 Торкніться тегу потрібного типу. Можна вибрати серед виконавців, альбомів, жанрів і композиторів.**

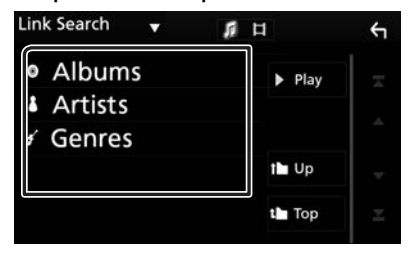

- **>** З'явиться список, що відповідає зробленому вибору.
- **3 Натисніть потрібний пункт із списку вмісту папки.**

## <span id="page-17-0"></span>**USB**

### **Підключення пристрою USB**

**1 Під'єднайте пристрій USB за допомогою кабелю USB.** *[\(Стор.](#page-50-0) 51)*

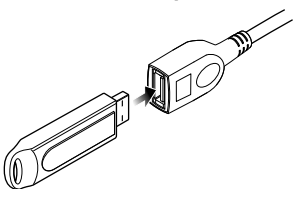

- **2 Натисніть кнопку** HOME**.**
- $3$  Торкніться $\mathbf{\mathbf{\#}}$ .
- **4 Торкніться** USB**.** *(Стор. 9)*

### **И Від'єднання пристрою USB**

- **1 Натисніть кнопку** HOME**.**
- **2 Торкніться джерела, іншого ніж** USB**.**
- **3 Від'єднайте USB-пристрій.**

### $\blacksquare$  Сумісний пристрій USB

Разом з цим пристроєм можна використовувати пристрої USB класу носіїв великої ємності. Термін «USB device», який зустрічається в цьому документі, позначає пристрій флеш-пам'яті.

#### ● **Інформація про систему**

Може використовуватися одна з наступних файлових систем.

• FAT16 • FAT32 • NTFS

#### **ПРИМІТКА**

- Слід розміщувати пристрій USB в таких місцях, де він не заважає безпечно керувати автомобілем.
- Не можна підключати USB-пристрій через USBконцентратор і Multi Card Reader.
- Створіть резервні копії аудіофайлів, що використовуються з цим апаратом. За певних умов експлуатації пристрою USB файли можут бути знищені.

Виробник не несе відповідальності за будь-які збитки, завдані внаслідок втрати даних з будьякої причини.

### **Основні функції USB**

Більшістю функцій можна керувати з екрану керування джерелом та екрану відтворення.

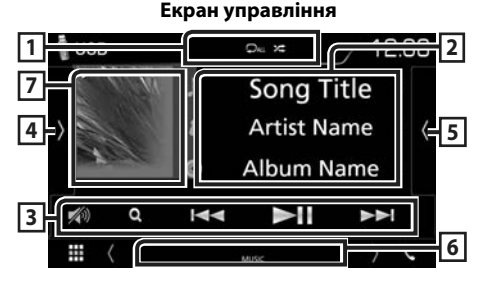

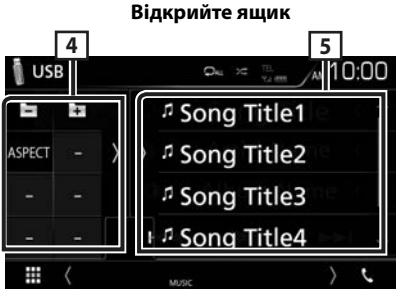

### $\overline{1}$   $\overline{2}$  /  $\overline{z}$

•  $\Box$  : Повторення поточної доріжки/папки. При кожному доторку до цієї клавіші, режим повторення перемикається в наступній послідовності:

повторення файлу ( $\Box$ •), повторення папки  $-$ ( $\bigcirc$  ), повторити все ( $\bigcirc$   $\bigcirc$  жи

•  $\overline{\mathbf{z}}$ : Відтворення всіх доріжок у поточній папці у випадковому порядку. Кожне наступне торкання до цієї клавіші призводить до перемикання режиму випадкового відтворення в наступній послідовності: випадкове відтворення файлів (  $\blacktriangleright$ ащ ) випадкове відтворення вимкнено ( )

### **2 Інформація про звукову доріжку**

Відображається інформація про поточний файл. Якщо немає прикріпленої інформації, буде відображено лише імена файлу та папки.

#### **3 Клавіші керування**

- $\cdot$  Q : Виконує пошук доріжки або файла. Детальний опис операції пошуку див. в розділі *Операція пошуку (Стор. 20)*.
- $\blacktriangleleft$   $\blacktriangleright$   $\blacktriangleright$  : Виконується пошук попередньої або наступної доріжки чи попереднього або наступного файла.

Торкніться й утримуйте для швидкого перемотування вперед або назад.

- • **II** : Відтворення чи пауза.
- $\sqrt{2}$ : Торкніться, щоб послабити/відновити звук.

#### **4 Функціональна панель**

Торкніться лівої сторони екрана, щоб відобразити функціональну панель. Торкніться ще раз, щоб закрити панель.

- $\Box$   $\Box$  : Шукає попередню/наступну папку.
- **• Aspect**: Виберіть режим екрана.

**Full**: Зміна співвідношення сторін екрана для відео й відображення в повноекранному режимі.

**Normal**: Відображення зі співвідношенням сторін 4:3.

**Auto**: відео відображається повністю по вертикалі або горизонталі без зміни співвідношення сторін.

#### **5 Зміст**

Торкніться правого боку екрана, щоб відобразити Список вмісту. Торкніться ще раз, щоб закрити список.

Відображає список відтворення. Коли ви торкаєтеся ім'я доріжки/файла в списку, почнеться відтворення.

#### **6 Елементи індикації**

- **VIDEO**: Ідентифікує відеофайл.
- **MUSIC**: Ідентифікує музичний файл.

#### **7 Художнє оформлення/Індикатор режиму відтворення/Час відтворення**

Відображається обкладинка відтворюваного файлу.

•  $\rightarrow$   $\rightarrow$  тощо: Індикатор поточного режиму відтворення

Піктограми мають таке призначення:

- **(відтворення), •• (перемотування вперед),**
- $\blacktriangleleft$  (перемотування назад), II (пауза).

#### **Екран відео**

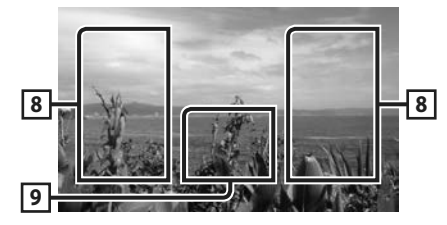

#### **8 Ділянка пошуку файлів (тільки для відеофайлів)**

Торкніться, щоб знайти наступний або попередній файл.

#### **9 Ділянка відображення елементів керування (тільки для відеофайлів)**

Натисніть для відображення екрану елементів керування.

### <span id="page-19-0"></span>**Операція пошуку**

Шукати файли музики або відео можна у наступний спосіб.

- **1** Торкніться  $Q$ .
- **2 Торкніться ▼**.

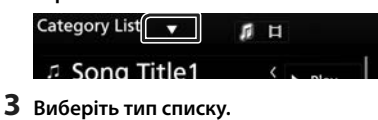

 $\leftarrow$ 

**Category List** Q Link Search **Folder List** 

#### **ПРИМІТКА**

• Опис операцій на екрані списку див. в розділі *Екран списку (Стор. 12)*.

### Ñ **Пошук за категорією**

Можна шукати файл, вибираючи категорію.

- **1 Торкніться** Category List**.**
- **2 Виберіть пошук за аудіофайлами чи відеофайлами .**
- **3 Торкніться потрібної категорії.**

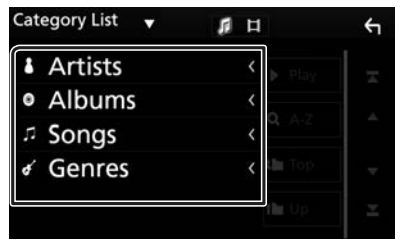

**>** З'явиться список, що відповідає зробленому вибору.

**4 Щоб вибрати, торкніться потрібного елемента списку. Повторюйте цей крок, поки не знайдете потрібний файл.**

### **Пошук за зв'язком**

Можна шукати файл того ж виконавця, з того ж альбому, того ж жанру, що й поточна доріжка.

- **1 Торкніться** Link Search**.**
- **2 Торкніться тегу потрібного типу. Можна вибрати серед виконавців, альбомів і жанрів.**

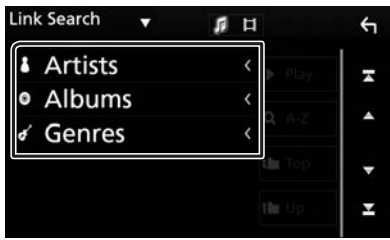

- **>** З'явиться список, що відповідає зробленому вибору.
- **3 Натисніть потрібний пункт із списку вмісту папки.**

### **И Пошук папки**

Можна шукати файл відповідно до ієрархії.

**1 Торкніться** Folder List**.**

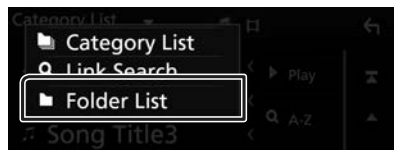

**2 Натисніть потрібну папку.**

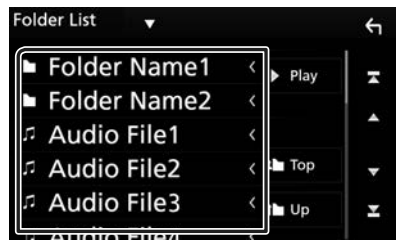

Під час торкання папки відображається її вміст.

**3 Щоб вибрати, торкніться потрібного елемента списку. Повторюйте цей крок, поки не знайдете потрібний файл.**

## <span id="page-20-0"></span>**Радіо**

### **Основні функції керування радіоприймачем**

З екрану управління джерелом можна управляти більшістю функцій.

Щоб увійти до джерела Радіо, торкніться

піктограми **Radio** на екрані вибору лжерела. *(Стор. 9)*

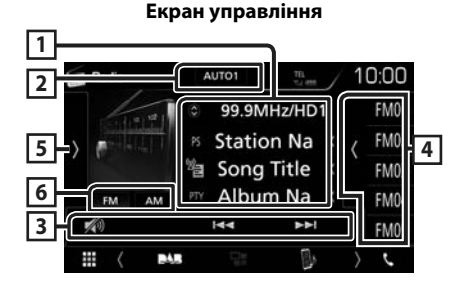

#### **Відкрийте ящик**

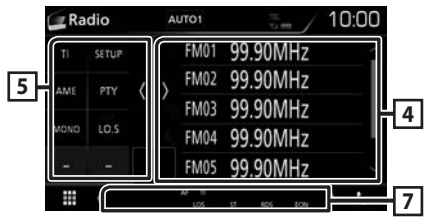

#### **1 Інформаційний дисплей**

Відображення інформації про поточну станцію: Частота

Торкання дає змогу переходити від вмісту A до вмісту B і навпаки.

Вміст A: Назва PS, радіотекст, жанр PTY

Вміст B: Радіо текст плюс, назва виконавця

**Попередня установка №**: Номер попередньої установки

#### **2 Режим пошуку**

Перемикає режим пошуку в такій послідовності; AUTO1, AUTO2, MANUAL .

- $\cdot$  AUTO1: Автоматична настройка на станцію з якісним прийомом.
- **AUTO2**: Послідовна настройка на станції, що містяться в пам'яті.
- **MANUAL**: Перемикання до наступної частоти вручну.

#### **3 Клавіші керування**

- $\cdot$   $\blacktriangleright$   $\blacktriangleright$  : Налаштовується на станцію. Метод перемикання частоти можна змінювати (див. 2 у таблиці).
- : Торкніться, щоб послабити/відновити звук.

#### **4 Список попередньо настроєних станцій чи каналів**

- Торкніться правого боку екрана, щоб відобразити Попередньо встановлений список. Торкніться ще раз, щоб закрити список.
- Виклик станції, внесеної до пам'яті.
- Якщо торкатися протягом 2 секунд, дані поточної станції буде занесено до пам'яті.

#### **5 Функціональна панель**

Торкніться лівої сторони екрана, щоб відобразити функціональну панель. Торкніться ще раз, щоб закрити панель.

- **TI** (тільки FM): Встановлюється режим відображення інформації про дорожній рух. Додаткову інформацію див. у розділі *Інформація про дорожній рух (Стор. 23)*.
- SETUP: Відображення екрана НАЛАШТУВАННЯ
- ТЮНЕРА. Щодо детальнішої інформації див. *Налаштування радіо (Стор. 23)*.
- **AME**: Автоматичне поперелнє налаштування станцій. Детальний опис див. в розділі *Автоматичне запам'ятовування (Стор. 22)*.
- РТҮ (тільки FM): Проводиться пошук програми шляхом вказання типу програми. Детальний опис див. в розділі *Пошук за типом програми (Стор. 22)*.
- **МОНО** (тільки FM): Вибір монофонічного режиму приймання.
- LO.S (тільки FM): Вмикання чи вимикання функції локального пошуку.

### **6** FM AM

Перемикання діапазону.

#### **7 Елементи індикації**

- **ST**: Приймається стереосигнал.
- **MONO**: Увімкнено функцію примусового відтворення в монофонічному режимі.
- **AF**: Увімкнено функцію пошуку AF.
- **LOS**: Увімкнено функцію локального пошуку.

#### <span id="page-21-0"></span>*Радіо*

• **RDS**: Вказує на стан станції з підтримкою функції Radio Data System, коли увімкнено функцію AF.

Білого кольору: Триває приймання сигналу станції з системою Radio Data System.

Помаранчевого кольору: Відсутнє приймання сигналу станції з системою Radio Data System.

• **TI**: Указує стан прийому інформації про дорожній рух.

Білого кольору: TP приймається.

Помаранчевого кольору: TP не приймається.

### **Операції з пам'яттю**

#### **∎ Автоматичне запам'ятовування**

Можна виконати автоматичне запам'ятовування даних станцій, що забезпечують якісне приймання.

#### **1 Натисніть клавіші потрібного діапазону.**

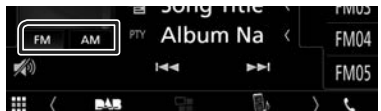

**2 Торкніться на лівій стороні екрана. Торкніться** AME**.**

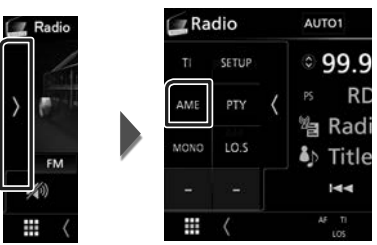

**> Почнеться автоматичне запам'ятовування.** 

### Ñ **Запам'ятовування вручну**

Поточну радіоприйомну станцію можна занести до пам'яті.

- **1 Виберіть станцію, яку потрібно зберегти в пам'яті.**
- **2 Торкніться того номера з** FM# **(#:1-24) або** AM# **(#:1-12), під яким бажаєте запам'ятати станцію, та утримуйте протягом 2 секунд, поки не пролунає сигнал.**

### **Процедура вибору**

### **И Вибір попередньої установки**

Ви можете гортати список та вибирати записані станції.

**1** Торкніться **(правої сторони екрана. Виберіть станцію із списку.**

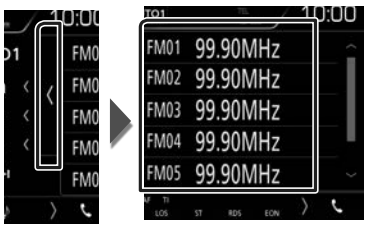

## <sup>Ñ</sup> **Пошук за типом програми (тільки FM)**

Ви можете шукати станцію за визначеним типом програми, коли прослуховуєте FM.

#### **1** Торкніться **и на лівій стороні екрана. Торкніться** PTY**.**

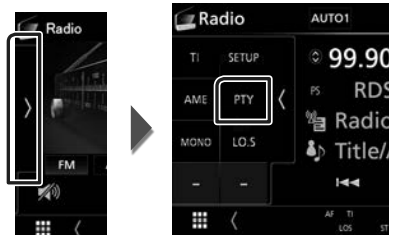

- $\triangleright$  З'явиться екран PTY Search.
- **2 Виберіть тип програми із списку.**
- **3 Торкніться** Search**.**

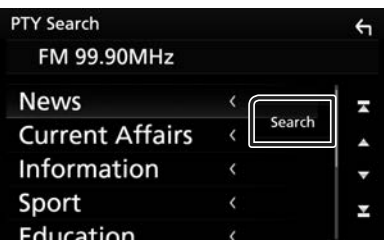

Так можна знайти станцію з вибраним типом програми.

### <span id="page-22-0"></span>**Інформація про дорожній рух (тільки для FM)**

Можна автоматично прослуховувати та переглядати інформаційні бюлетені про дорожню ситуацію, як тільки починається їх трансляція. Але це потребує наявності системи передачі радіоданих, яка транслює інформацію про дорожній рух.

#### **1** Торкніться **и** на лівій стороні екрана. **Торкніться** TI**.**

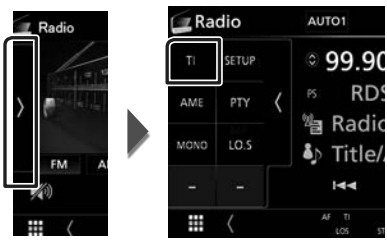

**• Встановлюється режим відображення** інформації про дорожній рух.

#### Ñ **Коли починається трансляція даних про дорожній рух**

Екран Traffic Information (Інформація про дорожній рух) з'являється автоматично.

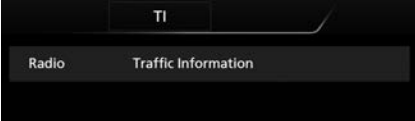

### **Налаштування радіо**

Існує можливість настроїти параметри, що стосуються радіо.

**1** Торкніться **и** на лівій стороні екрана. **Торкніться** SETUP**.**

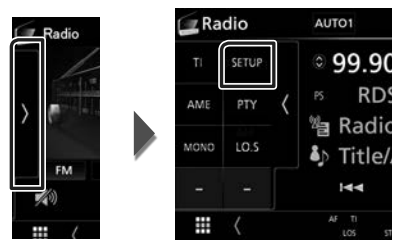

- hh З'явиться екран НАЛАШТУВАННЯ радіо.
- **2 Встановіть кожний пункт наступним чином.**

#### ■ **AF**

Якщо якість приймання сигналу вибраної станції низька, пристрій автоматично перемикається на приймання станції, що транслює таку ж програму в цій мережі Radio Data System. За промовчанням встановлено на "ON" (Увімкнено).

#### ■ **RDS CT**

Синхронізація часових даних станції Системи радіотрансляції даних і годинника пристрою.

«ON» (Увімк.) (за промовчанням), «OFF» (Вимк.)

## <span id="page-23-0"></span>**DAB (DMX7018DABS)**

### <span id="page-23-1"></span>**Основні функції DAB**

З екрану управління джерелом можна управляти більшістю функцій.

Щоб увійти до джерела DAB, торкніться

піктограми DAB на екрані вибору джерела. *(Стор. 9)*

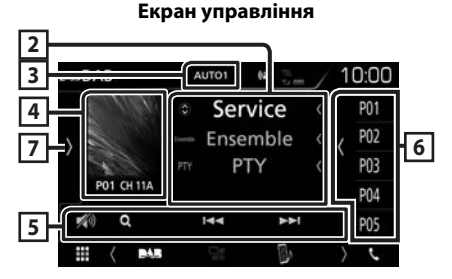

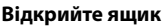

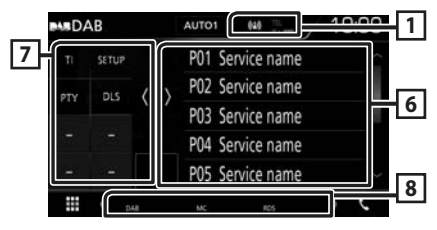

#### **1 Відображення індикатора**

Відображення сили прийнятого сигналу.

#### **2 Інформаційний дисплей**

Відображення інформації про поточну станцію: Назва послуги

Торкання дає змогу перемикатися між Вмістом A, Вмістом B і Вмістом C.

Вміст A: Назва ансамблю, жанр PTY

Вміст В: Назва композиції, Ім'я виконавця, DLS

Вміст С: Поточний вілтворюваний вміст, Наступна програма, Якість аудіо

### **3 Режим пошуку**

Перемикає режим пошуку в такій послідовності; AUTO1, AUTO2, MANUAL .

- **AUTO1**: Автоматична настройка на групу з якісним прийомом.
- AUTO2: Послідовна настройка на групи, що містяться в пам'яті.
- **MANUAL**: Перемикання на наступну групу вручну.

### **4 Зона обкладинки**

Відображення графічних даних з поточного контенту, якщо такі дані існують. Натисніть для перемикання між екранами управління та інформації.

**P#**: Номер попередньої установки

**CH#**: Відображення каналу

#### **5 Клавіші керування**

- $\cdot$  Q : відображення екрана списку послуг. Детальний опис операції пошуку див. в розділі *[Пошук послуги \(Стор.](#page-25-1) 26)*.
- $\blacktriangleright \blacktriangleright \blacktriangleright$  : Настроювання на групу, послугу та компонент. Перемикання режиму пошуку змінюється. (див. 3 в таблиці).
- : Торкніться, щоб послабити/відновити звук.

#### **6 Список попередньо настроєних станцій чи каналів**

- Торкніться правого боку екрана, щоб відобразити Попередньо встановлений список. Торкніться ще раз, щоб закрити список.
- Викликає внесені до пам'яті послуги.
- Натисненням впродовж 2 секунд заносяться до пам'яті дані поточної послуги.

#### **7 Функціональна панель**

Торкніться лівої сторони екрана, щоб відобразити функціональну панель. Торкніться ще раз, щоб закрити панель.

- **TI**: Встановлюється режим відображення інформації про дорожній рух. Додаткову інформацію див. у розділі *[Інформація про](#page-25-2)  [дорожній рух \(Стор.](#page-25-2) 26)*.
- **SETUP** · Відображення екрана DAB SETUP (НАСТРОЮВАННЯ DAB). Щодо додаткової інформації, див. *[Налаштування DAB](#page-26-1)  [\(Стор.](#page-26-1) 27)*.
- РТҮ (тільки в режимі відтворення наживо): Проводиться пошук програми шляхом вказання типу програми. Детальний опис див. в розділі *[Пошук за типом програми](#page-24-1)  [\(Стор.](#page-24-1) 25)*.
- **DLS** · Відобразити екран Dynamic Label Segment.

### <span id="page-24-0"></span>**8 Елементи індикації**

- **DAB**: Отримання сигналу цифрового радіо.
- **RDS**: Триває приймання сигналу станції з системою Radio Data System.
- **MC**: Відображається послуга, що приймається. Білого кольору: Приймається перший компонент.

Помаранчевого кольору: Приймається другий компонент.

#### **Збереження сервісу в попередніх налаштуваннях у пам'яті**

Поточний отримуваний сервіс можна зберегти в пам'яті.

- **1 Виберіть сервіс, який потрібно зберегти в пам'яті.**
- **2 Торкніться правої сторони екрана.**

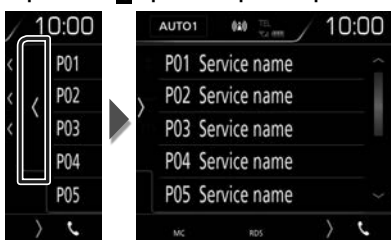

**3 Торкніться того номера з** P# **(№:1-10), під яким бажаєте запам'ятати станцію, та утримуйте протягом 2 секунд, поки не пролунає сигнал.**

### **Процедура вибору**

### <span id="page-24-1"></span>**∐∎ Пошук за типом програми**

Ви можете шукати станцію за визначеним типом програми, коли прослуховуєте Цифрове радіо.

#### **1** Торкніться **и на лівій стороні екрана. Торкніться** PTY**.**

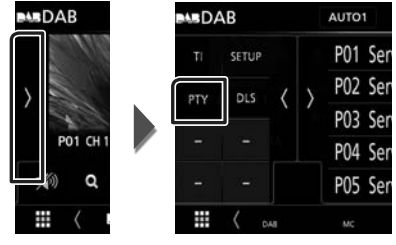

- $\triangleright$  З'явиться екран PTY Search.
- **2 Виберіть тип програми із списку.**
- **3 Торкніться** Search**.**

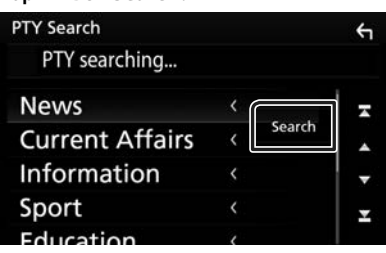

Так можна знайти станцію з вибраним типом програми.

### <span id="page-25-1"></span><span id="page-25-0"></span>**Пошук послуги**

Можна вибрати послугу зі списку всіх прийнятих послуг.

**1 Торкніться** 1**.**

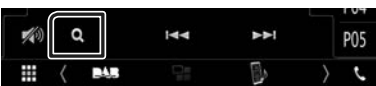

**2 Оберіть бажаний вміст зі списку.**

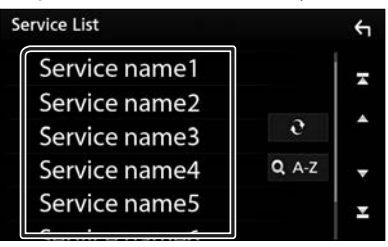

### ■

Натисніть та утримуйте, щоб знайти список останніх послуг.

### $\blacksquare$   $\Omega$   $\Lambda$ -Z

Відображення екрана клавіатури.

Перехід до введеної літери (пошук за алфавітом).

### <span id="page-25-2"></span>**Інформація про дорожній рух**

Можна автоматично прослуховувати та переглядати інформаційні бюлетені про дорожню ситуацію, як тільки починається їх трансляція. Але це потребує наявності Цифрового радіо, яке транслює інформацію про дорожній рух.

**1 Торкніться на лівій стороні екрана. Торкніться** TI**.**

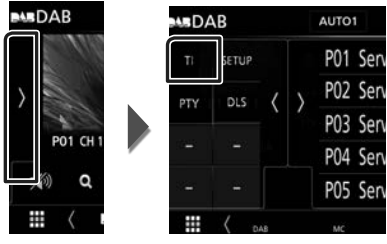

**• Встановлюється режим відображення** інформації про дорожній рух.

#### **П** Коли починається трансляція **даних про дорожній рух**

Екран Traffic Information (Інформація про дорожній рух) з'являється автоматично.

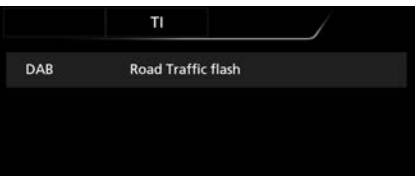

### <span id="page-26-1"></span><span id="page-26-0"></span>**Налаштування DAB**

Існує можливість настроїти параметри, що стосуються цифрового радіо.

**1** Торкніться **и** на лівій стороні екрана. **Торкніться** SETUP**.**

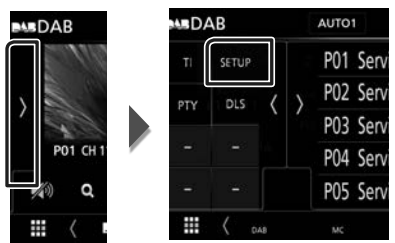

**> З'явиться екран НАЛАШТУВАННЯ DAB.** 

#### **2 Встановіть кожний пункт наступним чином.**

#### ■ Priority

Якщо така сама програма транслюється цифровим радіо під час приймання через цифрову раідоприймач, автоматично вмикається цифрове радіо. Якщо така сама програма транслюється цифровим радіо та сигнал стає слабкішим, автоматично вмикається раідоприймач.

#### ■ Announcement Select

Перемикання на встановлення послуги повідомлень. Детальніше див. *[Налаштування оголошень](#page-26-2)  [\(Стор.](#page-26-2) 27)*.

#### ■ Related Service

При виборі ON, система переключається на пов'язані з ними послуги (якщо є), коли послуга мережі DAB не доступна.

за промовчанням встановлюється "OFF".

#### ■ Antenna Power

Налаштування живлення антени радіо. Обирайте "ON" (Увімкнено), якщо антена цифрового радіо оснащена підсилювачем. За промовчанням встановлено на "ON" (Увімкнено).

### <span id="page-26-2"></span>**И Налаштування оголошень**

Якщо починається послуга, для якої вибрано ON (увімкнена), виконується перемикання з іншого джерела на оголошення для його прийому.

- **1 Торкніться** Announcement Select **на екрані НАЛАШТУВАННЯ DAB.**
	- **Відобразиться екран вибору** оголошення.
- **2 Натисніть кожний пунктув списку оголошень та виберіть** ON **(увімкн.) або** OFF **(вимкн.).**

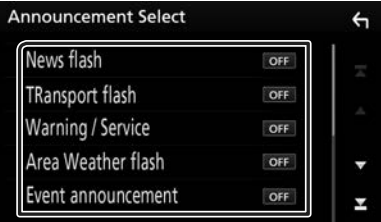

#### **ПРИМІТКА**

• Стан настроювання гучності під час приймання оголошення запам'ятовується автоматично. Під час наступного сеансу приймання оголошення настроювання гучності відбувається згідно збережених параметрів автоматично.

## <span id="page-27-1"></span><span id="page-27-0"></span>**Операції з Bluetooth**

Використовуючи функцію Bluetooth, можна користуватися різними функціями пристрою: прослуховувати аудіофайли, приймати телефонні дзвінки та телефонувати самому.

#### **Інформація стосовно використання пристроїв Bluetooth®**

## **& Bluetooth**

Bluetooth являє собою технологію бездротового радіозв'язку на коротких відстанях для мобільних пристроїв, наприклад, мобільних телефонів, портативних комп'ютерів та інших пристроїв. Пристрої з функцією Bluetooth можуть бути з'єднані без кабелів і обмінюватися інформацією один з одним.

#### **ПРИМІТКА**

- Під час керування забороняється виконувати складні операції, наприклад, набирати номери, користуватися телефонною книгою тощо. Для виконання таких операцій зупиніть автівку в безпечному місці.
- Деякі Bluetooth-пристрої неможливо під'єднати до цього блоку. Це залежить від версії протоколу Bluetooth, що підтримує пристрій.
- Блок може не працювати з деякими Bluetoothпристроями.
- Якість з'єднання може залежати від оточуючих умов.
- Деякі пристрої Bluetooth від'єднуються при вимиканні даного пристрою.

#### Ñ **Інформація про стільниковий телефон та аудіоплеєр Bluetooth**

Цей пристрій відповідає наступним технічним умовам Bluetooth:

#### Версія

Bluetooth, версія 4.1

Профіль

Стільниковий телефон:

HFP (Профіль Hands Free («Вільні руки»))

SPP (Профіль послідовного порту)

PBAP (Профіль доступу до телефонної книги)

Аудіоплеєр :

A2DP (Розширений профіль розповсюдження аудіо)

AVRCP (Профіль дистанційного керування аудіо/відео)

Звуковий кодек SBC, AAC

#### **ПРИМІТКА**

- Пристрої, що підтримують функцію Bluetooth мають сертифікацію відповідності стандарту Bluetooth відповідно до процедури, призначеної Bluetooth SIG.
- Проте, може бути неможливим зв'язок таких пристроїв із вашим мобільним телефоном, в залежності від його типу.

### <span id="page-28-0"></span>**Реєстрація з пристрою Bluetooth**

Перш ніж користуватися функцією Bluetooth, слід зареєструвати в цьому пристрої аудіоплеєр Bluetooth або стільниковий телефон.

Можна зареєструвати до 7 пристроїв Bluetooth.

#### **ПРИМІТКА**

- Можна зареєструвати до 7 пристроїв Bluetooth. Якщо спробуєте зареєструвати 8-й пристрій Bluetooth, то пристрій Bluetooth, підключений раніш за всі інші, буде видалено, щоб зареєструвати 8-й пристрій.
- Цей пристрій підтримує функцію Apple Easy Pairing. При підключенні iPod touch або iPhone до цього пристрою з'являється діалогове вікно аутентифікації. Аутентифікація пристроїв з операційною системою iOS реєструє смартфон у якості пристрою Bluetooth.
- **1 Увімкніть функцію Bluetooth на своєму смартфоні/мобільному телефоні.**
- **2 Виконайте пошук пристрою («DMХ \*\*\*\*») зі свого смартфону/мобільного телефону.**
- **3 Керуйте смартфоном/мобільним телефоном відповідно до повідомлень, що відображаються.**
	- **Підтвердіть запит на смартфоні/ мобільному телефоні.**

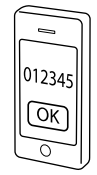

■ Якщо потрібно ввести PIN-код, введіть PIN-код («0000»).

Після завершення передавання даних і з'єднання, на екрані з'явиться піктограма підключення Bluetooth.

### <span id="page-28-1"></span>**Налаштування Bluetooth**

#### **1 Натисніть кнопку** MENU**.**

**> З'являється меню, що спливає.** 

#### **2 Торкніться** SETUP**.**

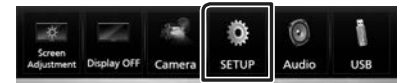

**> З'явиться екран меню** НАСТРОЮВАННЯ.

#### **3 Торкніться** Bluetooth**.**

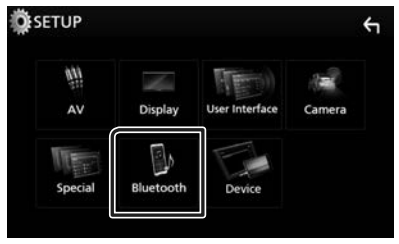

**> З'явиться екран меню** НАСТРОЮВАННЯ Bluetooth (Bluetooth SETUP).

Кожне з налаштувань див. в наступному розділі.

• Підключення пристрою Bluetooth *[\(Стор.](#page-29-1) 30)*

#### <span id="page-29-1"></span><span id="page-29-0"></span>Ñ **Підключення пристрою Bluetooth**

**1 Торкніться** Select Device **на екрані НАЛАШТУВАННЯ Bluetooth.**

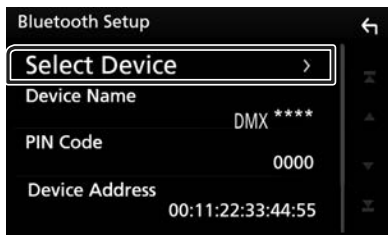

**2 Торкніться назви пристрою, який хочете приєднати.**

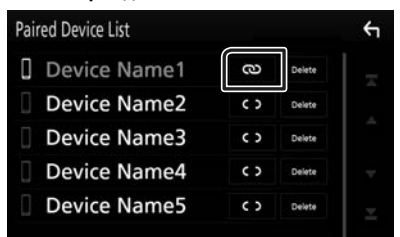

#### **ПРИМІТКА**

• Підсвічена піктограма сигналізує про те, що пристрій може використовувати цей пристрій.

#### *Видалення зареєстрованого пристрою Bluetooth*

#### **1 Торкніться** Delete **.**

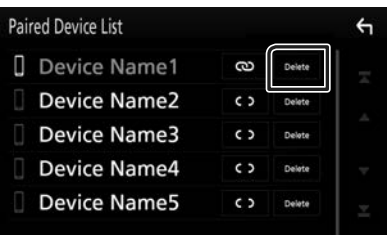

#### **2 Торкніться** Delete **.**

- **> З'явиться запит підтвердження.**
- **3 Торкніться** Yes **.**

#### **Відтворення з аудіопристрою Bluetooth**

Більшістю функцій можна управляти з екрана керування джерелом.

Щоб увійти до джерела Bluetooth, торкніться піктограми **Bluetooth** на екрані вибору джерела. *(Стор. 9)*

#### Ñ **Основні функції керування Bluetooth**

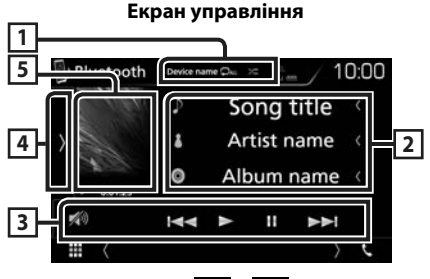

#### $\boxed{1}$  **Ім'я пристрою/**  $\boxed{2}$  /  $\boxed{2}$

- Ім'я підключеного пристрою.
- $\bullet$ : Повторення поточної доріжки/папки. Кожне торкання цієї клавіші перемикає режим повторення в такій послідовності: Повторення  $\phi$ айлу ( $\Box$ 0), Повторення папки ( $\Box$ ), Повторення всіх композицій
	- $\left( \right. \bigcirc$ ж. ), Повторення вимкнено  $\left( \right. \bigcirc$
- $\overline{\mathbf{z}}$ : Відтворення всіх доріжок у поточній папці у випадковому порядку. Кожне торкання цієї клавіші перемикає режим відтворення у випадковому порядку в такій послідовності: Відтворення у випадковому порядку всього ( ), Відтворення у випадковому порядку вимкнено ( $\ge$ )
- Операції та індикація дисплея можуть різнитися відповідно до їх доступності на підключеному пристрої.

### **2 Відображення інформації \***

Відображає назву інформації про поточну доріжку.

#### **3 Клавіші керування \***

- 1: Пошук файлу. Див. *[Пошук файлу \(Стор.](#page-30-0) 31)*.
- $\blacktriangleright$   $\blacktriangleright$   $\blacktriangleright$   $\blacktriangleright$   $\blacktriangleright$   $\bowtie$   $\blacktriangleright$   $\bowtie$   $\blacktriangleright$   $\blacktriangleright$   $\blacktriangleright$   $\bowtie$   $\dashv$ наступний запис. Торкніться й утримуйте для швидкого перемотування вперед або назад.
- $\blacktriangleright$ : Відтворення.
- $\Pi$ : Пауза.
- 10 : Торкніться, щоб послабити/відновити звук.

#### **4 Функціональна панель**

Торкніться лівої сторони екрана, щоб відобразити функціональну панель. Торкніться ще раз, щоб закрити панель.

• **BT DEVICE CHANGE**: Вибір пристрою для підключення через аудіо Bluetooth (A2DP) або APP (SPP). Див. *[Підключення аудіопристрою](#page-30-1)  [Bluetooth \(Стор.](#page-30-1) 31)*.

#### **5 Індикатор режиму відтворення/Час відтворення**

 $\blacktriangleright$ . II: Індикатор поточного режиму відтворення Піктограми мають таке призначення:

- $\blacktriangleright$  (відтворення),  $\blacktriangleright$  (перемотування вперед),  $\blacktriangleleft$  (перемотування назад), II (пауза).
- \* Ці елементи з'являються лише тоді, коли під'єднано аудіоплеєр, що підтримує профіль AVRCP.

#### **ПРИМІТКА**

- Якщо клавіші керування не з'являються, слід управляти з плеєра.
- В деяких стільникових телефонах та аудіоплеєрах звук може відтворюватися та мінятися у відповідності з командами управління, а текстова інформація не з'являється.
- Якщо рівень гучність занадто низький, підніміть його на мобільному телефоні або в аудіоплеєрі.

#### <span id="page-30-1"></span>**Підключення аудіопристрою Bluetooth**

Вибір пристрою для підключення через аудіо Bluetooth (A2DP) або APP (SPP).

**1 Торкніться на лівій стороні екрана. Торкніться** BT DEVICE CHANGE**.**

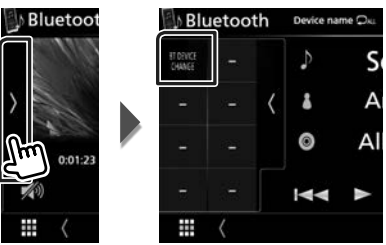

**2 Торкніться назви пристрою, який хочете приєднати.**

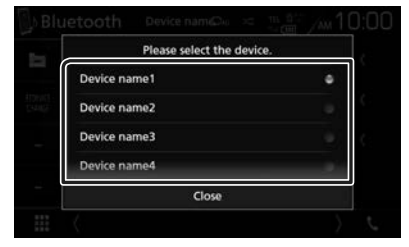

**3 Торкніться** Close **.**

### <span id="page-30-0"></span>Ñ **Пошук файлу**

- **1** Торкніться  $Q$ .
- **2 Торкніться потрібного файлу або папки.**

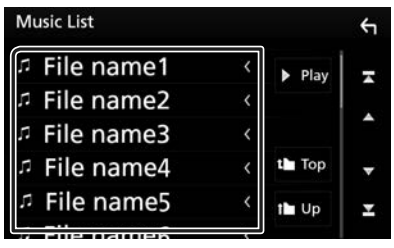

Під час торкання папки відображається її вміст.

- **3 Натисніть потрібний пункт із списку вмісту папки.**
	- **Почнеться відтворення.**

#### **ПРИМІТКА**

• Опис операцій на екрані списку див. в розділі *Екран списку (Стор. 12)*.

### <span id="page-31-1"></span><span id="page-31-0"></span>**Використання пристрою Hands-Free (Вільні руки)**

Можна використовувати функцію телефону, під'єднавши до пристрою телефон з Bluetooth.

#### **ПРИМІТКА**

• Під час підключення Apple CarPlay або Android Auto функцію Bluetooth «вільні руки» та два з'єднання Bluetooth-пристроїв не можна використовувати. Можна використовувати лише функцію Apple CarPlay або Android Auto «вільні руки».

### **И Здійснення виклику**

#### **1 Торкніться** Û**.**

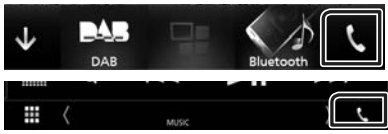

**>** З'явиться екран режиму "Вільні руки" (Hands Free).

#### **ПРИМІТКА**

- Якщо мобільний телефон підтримує PBAP, можна відобразити телефонну книгу та списки викликів на екрані сенсорної панелі, коли телефон підключено.
	- Телефонна книга: до 1 000 записів
	- До 20 записів, включаючи вихідні виклики, вхідні виклики та пропущені виклики

#### **2 Виберіть спосіб набору номера.**

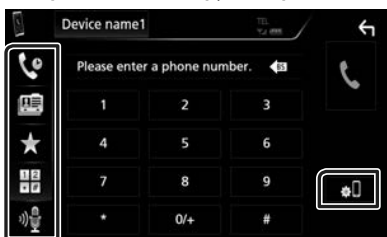

- : Виклик за допомогою записів дзвінків
- **В**: Виклик за допомогою телефонної книги
- : Виклик за допомогою заданого номера
- $\cdot$   $\mathbb{H}$  : Виклик шляхом введення телефонного номера
- **•** Розпізнавання мови *[\(Стор.](#page-32-0)* 33)

#### ● **Настроювання Bluetooth**

1) Торкніться  $\blacksquare$ З'явиться екран меню НАСТРОЮВАННЯ Bluetooth (Bluetooth SETUP).

#### **ПРИМІТКА**

- Піктограми стану, такі як індикатор рівня заряду батареї та індикатор рівня прийнятого сигналу, можуть відрізнятися від символів, що відображаються на стільниковому телефоні.
- Після встановлення стільникового телефону в приватний режим, функція "Вільні руки" (Hands-Free) може відключитися.

#### *Виклик за допомогою записів дзвінків*

- **1 Торкніться .**
- **2 Виберіть номер телефону із списку.**

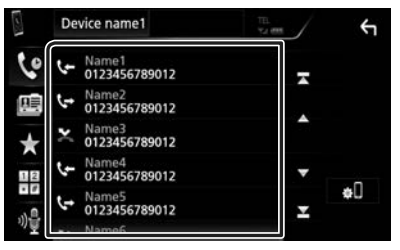

#### <span id="page-31-2"></span>*Виклик шляхом введення телефонного номера*

- **1 Торкніться .**
- **2 Цифровими клавішами введіть номер телефону.**

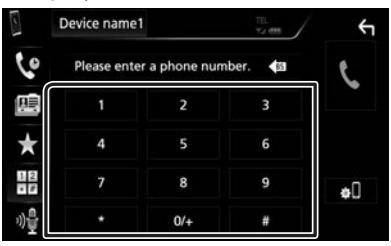

**3 Торкніться .**

#### *Виклик за допомогою заданого номера*

- **1 Торкніться .**
- **2 Торкніться імені або номера телефона.**

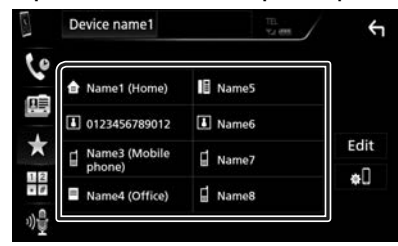

#### <span id="page-32-1"></span>*Виклик за допомогою телефонної книги*

- **1 Торкніться .**
- **2 Виберіть особу, якій ви бажаєте зателефонувати, зі списку.**

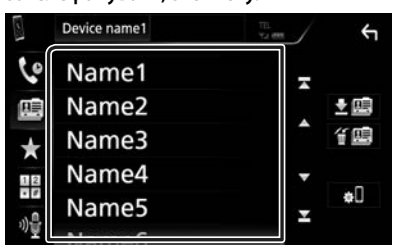

**3 Виберіть номер телефону із списку.**

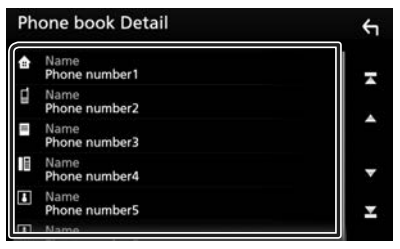

#### **ПРИМІТКА**

• Якщо жодної телефонної книги не було завантажено, торкніться кнопки Download **Phonebook Now**, щоб розпочати завантаження телефонної книги.

### <span id="page-32-0"></span>**П** Розпізнавання мови

Ви можете користуватись функцією розпізнавання голосу, якою оснащений телефон, підключений до цього пристрою. Ви можете вести пошук телефонною книгою, використовуючи голосові команди. (Ця функція залежить від вашого мобільного телефону.)

#### **1** Натисніть кнопку **T** і тримайте **протягом 1 секунди.**

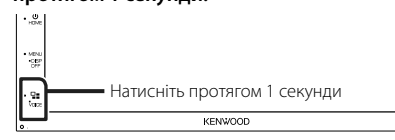

**• Відкриється екран розпізнавання** голосу.

#### **2 Почніть говорити.**

#### **ПРИМІТКА**

• Можна активувати функцію розпізнавання голосу, натиснувши на екрані «Вільні руки».

### **Прийом виклику**

**1 Торкніться , щоб відповісти на телефонний виклик, або** 

**, щоб відхилити вхідний виклик.**

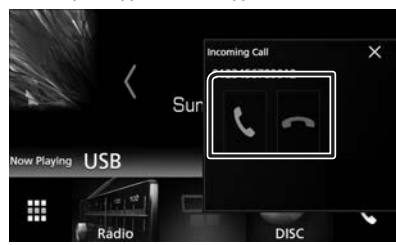

#### **ПРИМІТКА**

• Під час перегляду зображення з камери огляду цей екран не відображається, навіть якщо надходить виклик. Щоб відобразити цей екран, натисніть кнопку TEL або поверніть ручку перемикання передач автомобіля в положення «Drive».

#### *Завершення виклику*

**1 Під час розмови торкніться .**

### Ñ **Операції під час телефонної розмови**

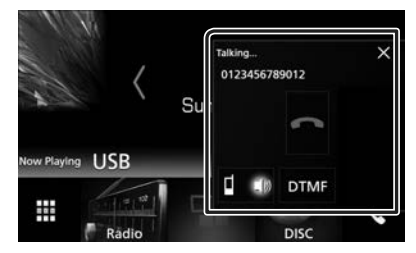

#### ● **Регулювання гучності сигналу приймання**

Натисніть кнопку  $\blacktriangledown$  або  $\blacktriangle$ .

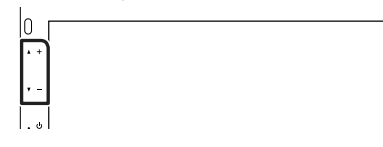

#### ● **Передавання сигналів тонального набору номера**

Торкніться DTMF , щоб відобразити екран тонального вводу.

Тональні сигнали можна відправляти, натискаючи потрібні клавіші на екрані.

#### ● **Перемикання джерела відтворення голосу**

Кожний дотик до  $\blacksquare$  10/  $\blacksquare$  перемикає джерело голосу між мобільним телефоном і динаміком.

#### ● **Режим Call-waiting (Очікування виклику)**

утримувався.

Якщо під час поточного виклику ви отримуєте новий вхідний виклик, ви можете відповісти на нього, торкнувшись **. При цьому поточний** виклик перебуває у стані очікування. Кожний дотик до перемикає виклики. Після дотику до поточний виклик закінчується, і ви перемикаєтесь на виклик, який

**34**

#### Ñ **Попереднє встановлення телефонного номера**

В цьому пристрої можна зареєструвати телефонні номери, що часто вживаються.

- **1 Торкніться .**
- **2 Торкніться** Edit**.**

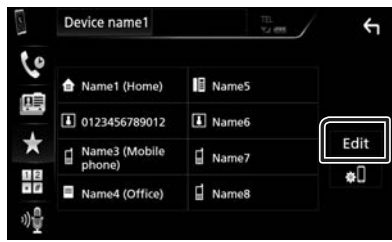

**3 Виберіть місце для попереднього налаштування.**

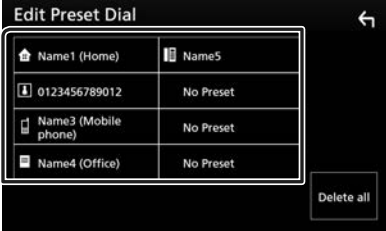

**4 Виберіть спосіб попереднього налаштування.**

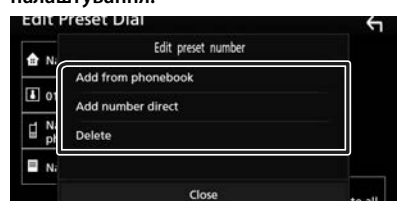

#### ■ Add number from phonebook

Виберіть номер для попереднього встановлення з телефонної книги. Див. *[Виклик за допомогою телефонної](#page-32-1)  [книги \(Стор.](#page-32-1) 33)*.

#### ■ Add number direct

Уведіть номер телефона безпосередньо й торкніться SET. Див. *[Виклик шляхом](#page-31-2)  [введення телефонного номера](#page-31-2)  [\(Стор.](#page-31-2) 32)*.

#### ■ Delete

Щоб видалити попередньо встановлений номер, торкніться Delete , а потім торкніться ОК на екрані підтвердження.

#### Ñ **Перенесення телефонної книги**

Ви можете перенести телефонну книгу на смартфон Bluetooth за допомогою PBAP.

- **1 Торкніться .**
- $2$  Торкніться  $\frac{1}{2}$

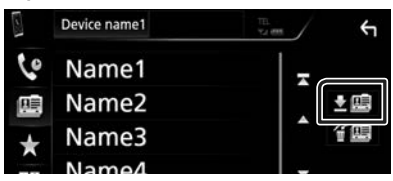

**> Почнеться передавання даних** телефонної книги.

#### **ПРИМІТКА**

• Якщо телефонна книга містить більше 1 000 записів, дані телефонної книги не можуть бути передані.

#### *Видалення телефонної книги*

- $1$  Торкніться  $44$ 
	- З'явиться запит підтвердження.
- **2 Торкніться** Yes **.**

## <span id="page-35-0"></span>**Інші зовнішні компоненти**

### <span id="page-35-2"></span>**Камера огляду**

#### **ПРИМІТКА**

- Як під'єднати камеру, див. на *стор. [51](#page-50-0)*.
- Щоб використовувати відеокамеру заднього виду, потрібно підключити провід РЕВЕРС. *[\(Стор.](#page-50-0) 51)*
- Дисплей перемикається на відтворення зображення з камери заднього виду при переведенні ручки перемикання передач у положення заднього руху (R).

### **П** Відображення екрана камери

#### **1 Натисніть кнопку** MENU**.**

**>** З'являється меню, що спливає.

#### **2 Торкніться** Camera**.**

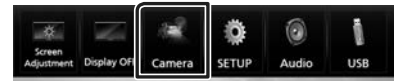

**> З'явиться екран камери огляду.** 

**3 Відрегулюйте кожний параметр наступним чином.**

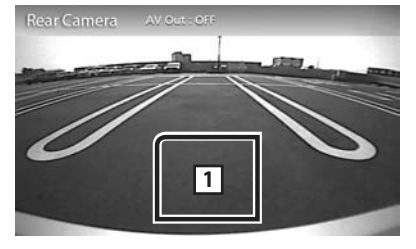

#### **1 Камеру вимкнено**

Торкніться, щоб вийти з екрана камери.

#### <span id="page-35-1"></span> $\blacksquare$  **Настроювання камери**

#### **1 Натисніть кнопку** MENU**.**

- **> З'являється меню, що спливає.**
- **2 Торкніться** SETUP**.**
	- **> З'явиться екран меню** НАСТРОЮВАННЯ.
- **3 Торкніться** Camera**.**

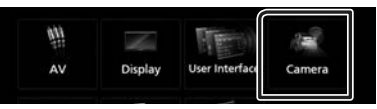

- **Відкриється екран Camera (Камера).**
- **4 Встановіть кожний пункт наступним чином.**

#### ■ **Parking Guidelines**

Ви можете відобразити паркувальні напрямні для полегшення паркування при перемиканні на реверс (R).

За промовчанням встановлено на "ON" (Увімкнено).

#### ■ **Guidelines SETUP**

Якщо вибирається **ON** для **Parking Guidelines**, тоді налаштуйте паркувальні напрямні. Див. *[Налаштування](#page-36-2)  [паркувальних напрямних \(Стор.](#page-36-2) 37)*.

#### <span id="page-36-2"></span><span id="page-36-0"></span>*Налаштування паркувальних напрямних*

#### **ПРИМІТКА**

- Встановіть камеру заднього виду в відповідне положення згідно з інструкціями, що входять у її комплект.
- При налаштуванні паркувальних ліній обов'язково використовуйте стоянкове гальмо, щоб уникнути самовільного переміщення автомобіля.
- **1 Торкніться** ON **для** Parking Guidelines **на екрані Камери.** *[\(Стор.](#page-35-1) 36)*
- **2 Торкніться** Guidelines SETUP **на екрані Камери.**
- **3 Налаштуйте паркувальні напрямні вибором позначки .**

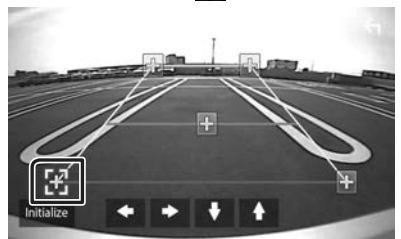

**4 Налаштуйте розташування вибраної позначки .**

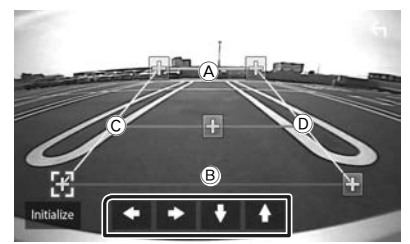

Упевніться, що  $\textcircled{A}$  та  $\textcircled{B}$  горизонтально паралельні, а C та D мають однакову довжину.

#### **ПРИМІТКА**

 $\cdot$  Торкніться Initialize, а потім торкніться Yes, щоб установити всі позначки в початкове положення за промовчанням.

#### <span id="page-36-1"></span>**Зовнішні аудіо-/ відеопрогравачі—AV-IN**

- **1 Підключіть зовнішній пристрій до вхідного роз'єму AV-IN.** *[\(Стор.](#page-50-0) 51)*
- **2 Виберіть** AV-IN **у якості джерела.**  *(Стор. 9)*
- **3 Увімкніть приєднаний пристрій та почніть відтворення з обраного джерела.**

## <span id="page-37-1"></span><span id="page-37-0"></span>**Настроювання**

#### <span id="page-37-3"></span>**Настроювання екрана монітора**

Можна регулювати якість зображення на екрані відео.

#### **1 Натисніть кнопку** MENU**.**

**> З'являється меню, що спливає.** 

#### **2 Торкніться** Screen Adjustment**.**

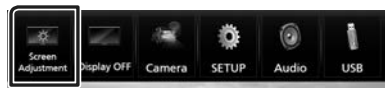

**>** З'явиться екран керування екраном (Screen Control).

#### **3 Відрегулюйте кожний параметр наступним чином.**

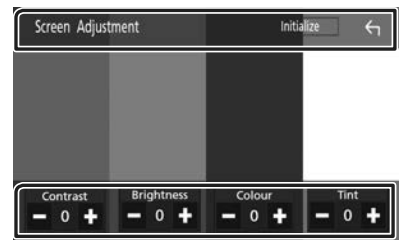

#### ■ **Contrast / Brightness / Colour / Tint**

Відрегулюйте кожний параметр.

#### **ПРИМІТКА**

• Параметри регулювання різні, в залежності від поточного джерела.

### <span id="page-37-2"></span>**Настроювання системи**

#### **ПРИМІТКА**

• Кожну операцію, описану в цьому розділі, можна розпочинати з багатофункційного меню.

#### **1 Натисніть кнопку** MENU**.**

- **> З'являється меню, що спливає.**
- **2 Торкніться** SETUP**.**

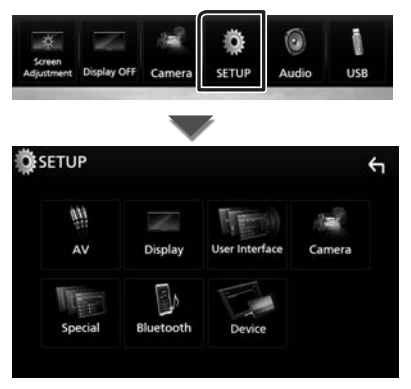

Кожне з налаштувань див. в наступному розділі.

- Налаштування Аудіо/Відео *[\(Стор.](#page-40-1) 41)*
- Настроювання дисплея *[\(Стор.](#page-39-1) 40)*
- Настроювання інтерфейсу користувача *[\(Стор.](#page-38-1) 39)*
- Налаштування камери *[\(Стор.](#page-35-1) 36)*
- Настроювання спеціальних параметрів *[\(Стор.](#page-38-2) 39)*
- Налаштування Bluetooth *[\(Стор.](#page-28-1) 29)*
- Налаштування пристрою *(Стор. 15)*

#### <span id="page-38-1"></span><span id="page-38-0"></span>**Настроювання інтерфейсу користувача**

Існує можливість настройки параметрів інтерфейсу користувача.

- **1 Натисніть кнопку** MENU**.**
	- **> З'являється меню, що спливає.**

#### **2 Торкніться** SETUP**.**

- **> З'явиться екран НАЛАШТУВАННЯ.**
- **3 Торкніться** User Interface **.**

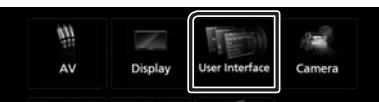

- **>** З'явиться екран інтерфейсу користувача (User Interface).
- **4 Встановіть кожний пункт наступним чином.**

#### ■ **Beep**

Вмикання чи вимикання звуку натискання на клавіші.

за промовчанням встановлюється "OFF".

#### ■ **Language**

Вибір мови.

#### ■ **Steering Remote Controller**

Налаштування потрібних функцій пульта дистанційного керування. (Для отримання докладнішої інформації зверніться до дилера компанії KENWOOD.)

#### ■ **Clock Adjust**

Встановіть дату та час. *(Стор. 7)*

#### <span id="page-38-2"></span>**Настроювання спеціальних параметрів**

Можна налаштувати спеціальні параметри.

- **1 Натисніть кнопку** MENU**.**
	- **> З'являється меню, що спливає.**
- **2 Торкніться** SETUP**.**
	- hh З'явиться екран НАЛАШТУВАННЯ.

#### **3 Торкніться** Special**.**

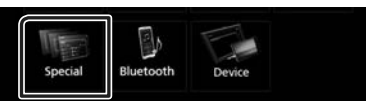

- **> З'явиться екран Special (Спеціальні** параметри).
- **4 Встановіть кожний пункт наступним чином.**

#### ■ **DEMO**

Настройте демонстраційний режим. за промовчанням встановлюється "ON".

#### ■ **Software Information**

Перевірка версії програмного забезпечення цього пристрою *[\(Стор.](#page-38-3) 39)*

#### ■ **Open Source Licenses**

Відображення ліцензій з відкритим вихідним кодом.

#### ■ **Initialize**

Торкніться **Initialize**, а потім торкніться Yes , щоб відновити початкові значення за промовчанням для всіх параметрів.

#### <span id="page-38-3"></span>Ñ **Інформація про програмне забезпечення**

Перевірте версію програмного забезпечення цього пристрою.

- **1 Торкніться** Software Information **на екрані Спеціальний.**
- **2 Підтвердіть версію програмного забезпечення.**

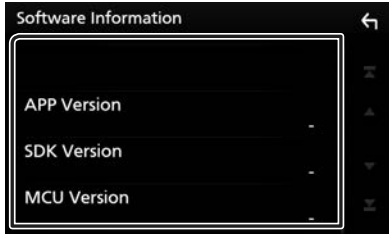

#### <span id="page-39-1"></span><span id="page-39-0"></span>**Настроювання дисплею**

#### **1 Натисніть кнопку** MENU**.**

- **> З'являється меню, що спливає.**
- **2 Торкніться** SETUP**.**
	- hh З'явиться екран НАЛАШТУВАННЯ.
- **3 Торкніться** Display **.**

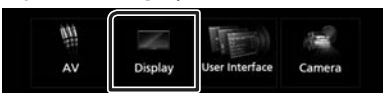

- **>** З'явиться екран дисплея.
- **4 Встановіть кожний пункт наступним чином.**

#### ■ **Dimmer**

Виберіть регулювання освітленості.

- **OFF**: Дисплей та кнопки не світяться слабше.
- **ON**: Дисплей та кнопки починають світитися слабше.
- **SYNC** (за промовчанням): Функція регулювання освітленості вмикається та вимикається тоді, коли вмикається та вимикається вимикач управління освітленням автомобіля.

#### ■ **Screen Adjustment**

Відображає екран Налаштування екрана.

#### *[\(Стор.](#page-37-3) 38)*

#### ■ **Background**

Зміна фонового зображення або кольору. *[\(Стор.](#page-39-2) 40)*

#### <span id="page-39-2"></span>**В Зміна фонового зображення або кольору**

- **1 Торкніться** Background **на екрані Відображення.**
- **2 Виберіть зображення.**

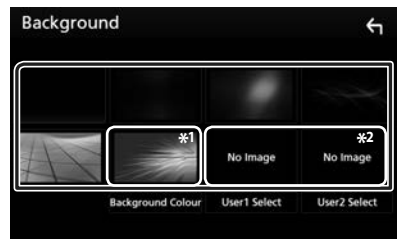

\*1 Виберіть фоновий колір заздалегідь.

\*2 Виберіть первинне зображення заздалегідь.

#### *Вибір фонового кольору*

- **1 Торкніться** Background color **на екрані Фон.**
- **2 Виберіть фоновий колір.**

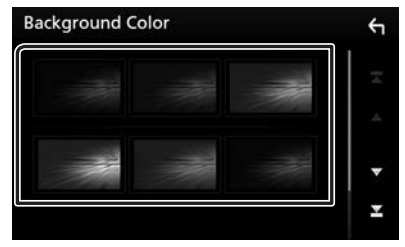

#### <span id="page-40-0"></span>*Реєстрація оригінального зображення*

Можна завантажити зображення з приєднаного пристрою USB та зробити його фоновим зображенням.

Перед проведенням процедури слід приєднатися до пристрою, з якого завантажуватимете зображення.

**1 Торкніться** User1 Select **або** User2 Select **на екрані Налаштування фону.**

#### **2 Виберіть файл зображення, який потрібно завантажити.**

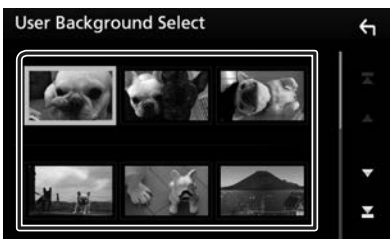

### **3 Торкніться** Enter **.**

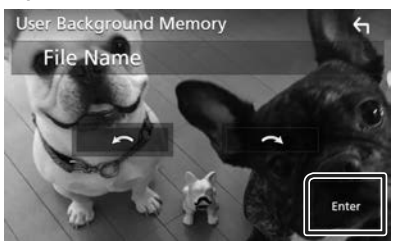

**• Вибраний файл зображення** завантажено, дисплей повертається до екрану Фону.

#### **ПРИМІТКА**

- $\cdot$  Торкніться  $\Omega$ , щоб повернути проти годинникової стрілки.
- $\cdot$  Торкніться  $\Omega$ , щоб повернути за годинниковою стрілкою.
- Файли зображення: JPEG (.jpg, .jpeg), PNG (.png), BMP (.bmp)

### <span id="page-40-1"></span>**Настроювання аудіо/відео**

Можна налаштувати параметри аудіо/відео.

- **1 Натисніть кнопку** MENU**.**
	- **> З'являється меню, що спливає.**
- **2 Торкніться** SETUP**.**
	- hh З'явиться екран НАЛАШТУВАННЯ.
- **3 Торкніться** AV**.**

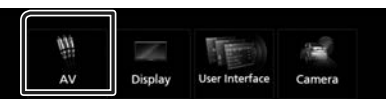

- **> З'явиться екран AV (Аудіо/відео).**
- **4 Встановіть кожний пункт наступним чином.**

#### ■ **AV-OUT**

Вкажіть, чи виводити поточний вихідний сигнал з терміналу AV OUTPUT. «ON»/ «OFF» (за промовчанням)

#### **ПРИМІТКА**

- Зображення можуть бути виведені лише з джерела AV IN та USB (відеофайл).
- Якщо вибрано відображення зображення з камери заднього виду, коли відтворюється AV-IN джерело, зображення з терміналу AV OUTPUT не відображатимуться.

#### ■ **CarPlay Sidebar**

Виберіть положення панелі керування (ліворуч або праворуч) відображеної на сенсорній панелі.

«Left» (Ліворуч) (за промовчанням)/«Right» (Праворуч)

#### **ПРИМІТКА**

• Цей параметр доступний, коли iPhone від'єднано.

#### ■ **AV Color Adiust**

Можна регулювати якість зображення на екрані відео. *[\(Стор.](#page-37-3) 38)*

#### **ПРИМІТКА**

• Параметри регулювання різні, в залежності від поточного джерела.

## <span id="page-41-1"></span><span id="page-41-0"></span>**Керування звуком**

#### **ПОПЕРЕДЖЕННЯ**

• Кожну операцію, описану в цьому розділі, можна розпочинати з багатофункційного меню.

Можна регулювати різноманітні параметри, такі як баланс звуку або рівень сигналу динаміка низьких частот.

### **1 Натисніть кнопку** MENU**.**

**>** З'являється меню, що спливає.

**2 Торкнітся** Audio**.**

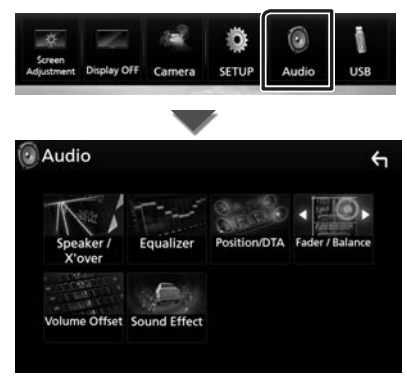

Кожне з налаштувань див. в наступному розділі.

- Налаштування динаміка/кросовера *[\(Стор.](#page-41-2) 42)*
- Керування еквалайзером *[\(Стор.](#page-43-1) 44)*
- Установіть положення/ DTA прослуховування *[\(Стор.](#page-45-1) 46)*
- Керування загальним звуком (Мікшер / Баланс) *[\(Стор.](#page-42-1) 43)*
- Установлення зміщення гучності *[\(Стор.](#page-44-1) 45)*
- Встановлення звукового ефекту*[\(Стор.](#page-44-2) 45)*

#### <span id="page-41-2"></span>**Настроювання динаміків/ кросовера**

- **1 Натисніть кнопку** MENU**.**
	- **> З'являється меню, що спливає.**
- **2 Торкнітся** Audio**.**
	- **> З'явиться екран Audio (Аудіо).**
- **3 Торкніться** Speaker/X'over **.**

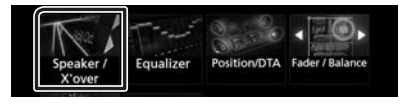

#### **4 Виберіть тип автівки.**

#### Можна ввести тип автомобіля та системи динаміків, і т. п.

Якщо тип автомобіля вибраний, компенсація часу затримки встановлюється автоматично (з метою синхронізації вихідних сигналів для всіх каналів) і завдяки цьому створюється найбільш відчутний ефект об'ємного звучання.

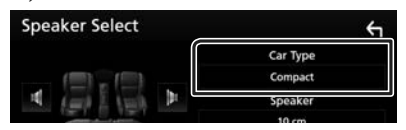

**5 Торкніться динаміка (**1**), який хочете налаштувати, та встановіть кожний пункт (**2**), як зазначено далі.**

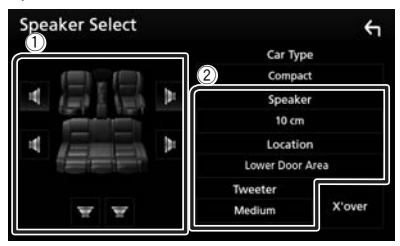

#### ■ **Speaker**

Існує можливість вибрати тип динаміка та його розмір таким чином, щоб отримати найкращі звукові ефекти.

Після налаштування типу і розміру динаміка розділювальний фільтр динаміків налаштовується автоматично.

#### <span id="page-42-0"></span>■ **Location (тільки для переднього, заднього)**

Виберіть місце розташування динаміків, які ви встановили.

#### ■ **Tweeter (тільки для переднього)**

Можна вказати динамік верхніх частот при виборі передніх динаміків.

Немає, Малий, Середній, Великий

#### ■ **X'over**

Відображення екрана настройки розділювального фільтра динаміків.

Існує можливість змінити настройки розділювального фільтра, встановлені автоматично під час вибору типу динаміків.

Детальний опис див. в розділі

#### *[Налаштування схеми розділення](#page-42-2)  [частот \(Стор.](#page-42-2) 43)*

#### <span id="page-42-2"></span>Ñ **Налаштування схеми розділення частот**

Існує можливість настройки частоти розділення динаміків.

**1 Торкніться** X'over **.**

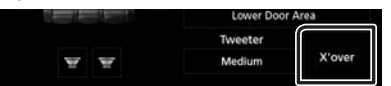

**2 Торкніться динаміка, який потрібно налаштувати.**

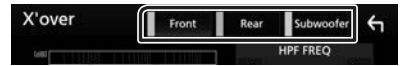

**3 Встановіть кожний пункт наступним чином.**

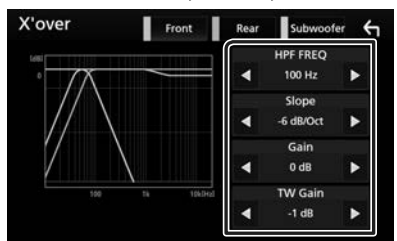

#### ■ **HPF FREQ**

Регулювання фільтра високих частот. (якщо передній або задній динамік обрано на екрані вибору динаміків)

#### ■ **LPF FREQ**

Регулювання фільтра низьких частот. (якщо в екрані вибору динаміка Speaker Select вибраний динамік низьких частот)

#### ■ Slope<sup>\*1</sup>

Встановлюється крутість розділювального фільтра.

#### ■ **Gain**

Налаштування переднього та заднього динаміків або рівня динаміка низьких частот.

#### ■ **TW** (Tweeter) Gain <sup>\*2</sup>

Налаштування рівня динаміка верхніх частот. (якщо на екрані вибору динаміка вибраний передній динамік)

#### ■ **Phase Inversion\*3**

Настройка фази вихідного сигналу для динаміка низьких частот.

Поставте галочку для Phase Inversion, щоб змінити фазу на 180 градусів. (якщо в екрані вибору динаміка Speaker Select вибраний динамік низьких частот)

- \*1 Тільки коли для «LPF FREQ»/«HPF FREQ» установлено будь-який режим, крім «Through», у **X'over**.
- \*2 Тільки коли для «Tweeter» установлено «Small», «Medium», «Large» у Speaker Setup.
- \*3 Тільки коли для «Subwoofer» установлено будь-який режим, окрім «None», у **Speaker Setup**.

### <span id="page-42-1"></span>**Загальне керування звуком**

#### **1 Натисніть кнопку** MENU**.**

- **>** З'являється меню, що спливає.
- **2 Торкнітся** Audio**.**
	- **> З'явиться екран Audio (Аудіо).**

#### **3 Торкніться** Fader / Balance **.**

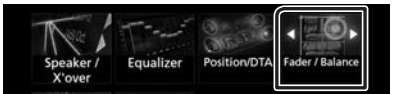

**4 Встановіть кожний пункт наступним чином.**

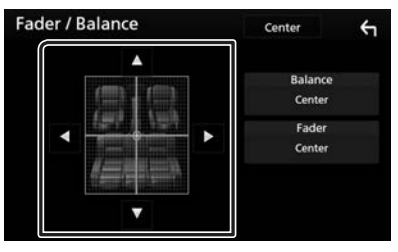

#### <span id="page-43-0"></span>*Керування звуком*

#### ■ **Fader / Balance**

Настроюється баланс гучності навколо ділянки, до якої доторкнулися.

**< Ta > призначені для регулювання** балансу гучності справа та зліва.

 $\blacktriangle$  та  $\nabla$  призначені для регулювання балансу гучності справа та зліва.

#### ■ Center

Очистьте налаштування.

#### <span id="page-43-1"></span>**Керування еквалайзером**

Можна настроїти еквалайзер шляхом вибору оптимізованих настроювань для кожної категорії.

#### **1 Натисніть кнопку** MENU**.**

**> З'являється меню, що спливає.** 

#### **2 Торкнітся** Audio**.**

**> З'явиться екран Audio (Аудіо).** 

#### **3 Торкніться** Equalizer **.**

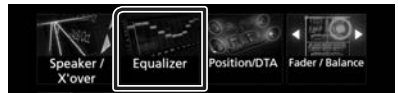

#### **4 Торкніться екрана та настройте графічний еквалайзер на свій смак.**

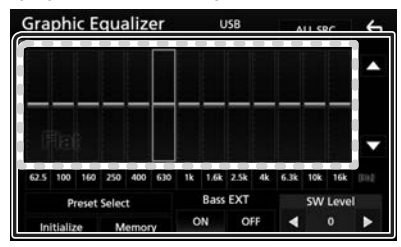

#### ■ **Рівень посилення (ділянка в пунктирній рамці)**

Рівень підсилення настроюється шляхом доторкання до кожного елемента гістограми частот.

Можна вибрати елемент гістограми частот і відрегулювати його рівень за допомогою стрілок ▲, ▼.

#### ■ **Preset Select**

Відображення екрана для виклику попередньо налаштованої кривої еквалайзера.

#### ■ **Memory**

Зберігає налаштовану криву еквалайзера в комірках пам'яті «User1» – «User4».

#### ■ **Initialize**

Поточна крива еквалайзера вертається до нижнього рівня.

#### ■ **ALL SRC**

Застосувати налаштований еквалайзер для всіх джерел. Торкніться **ALL SRC**, а потім натисніть OK на екрані підтвердження.

#### ■ **Bass EXT (налаштування для розширення низьких частот)**

Якщо цей режим задіяти, частота нижче 62,5 Гц підсилюється з таким самим рівнем, як й частота 62,5 Гц.

#### ■ **SW Level**

Регулювання гучності динаміка низьких частот. Це настроювання неможливе, коли для динаміка низьких частот встановлено "None". Див. *[Настроювання динаміків/](#page-41-2) [кросовера \(Стор.](#page-41-2) 42)*.

#### **Виклик кривої еквалайзера**

- **1 Торкніться** Preset Select**.**
- **2 Виберіть криву еквалайзера.**

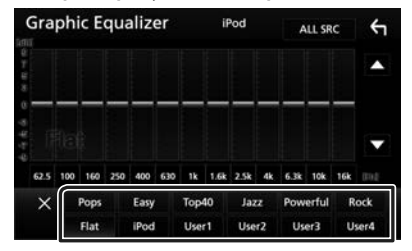

#### **ПРИМІТКА**

• **iPod** доступний, лише коли в якості джерела використовується iPod.

### Ñ **Збереження кривої еквалайзера**

- **1 Відрегулюйте криву еквалайзера.**
- **2 Торкніться** Memory **.**
- **3 Виберіть місце для збереження.**

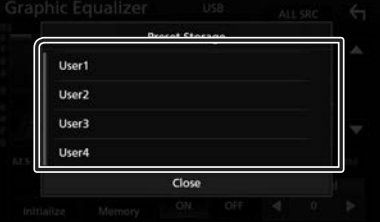

### <span id="page-44-1"></span><span id="page-44-0"></span>**Зміщення гучності**

Точне регулювання гучності поточного джерела для мінімізації різниці в гучності між різними джерелами.

#### **1 Натисніть кнопку** MENU**.**

**> З'являється меню, що спливає.** 

#### **2 Торкнітся** Audio**.**

**> З'явиться екран Audio (Аудіо).** 

#### **3 Торкніться** Volume Offset**.**

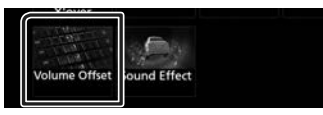

**4 Торкніться** + **або** -**, щоб відрегулювати рівень гучності.** 

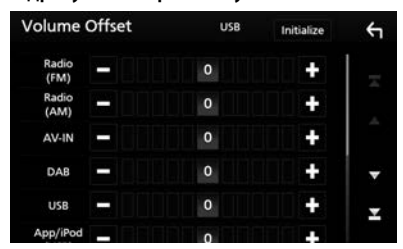

#### ■ **Initialize**

Повернення до початкових параметрів.

\* Якщо ви спочатку збільшили гучність, а потім зменшили гучність з використанням функції "Volume Offset", у випадку швидкого перемикання на інше джерело може виникнути дуже гучний звук.

### <span id="page-44-2"></span>**Звукові ефекти**

Існує можливість встановити звукові ефекти.

- **1 Натисніть кнопку** MENU**.**
	- hh З'являється меню, що спливає.

#### **2 Торкнітся** Audio**.**

- **> З'явиться екран Audio (Аудіо).**
- **3 Торкніться** Sound Effect**.**

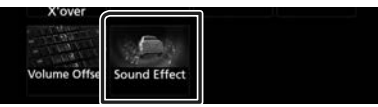

**4 Встановіть кожний пункт наступним чином.**

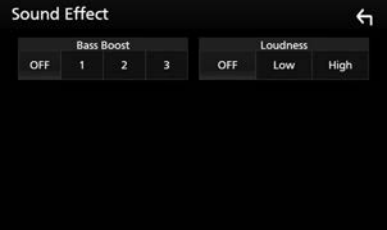

#### ■ **Bass Boost**

Установлення величини посилення басів з-поміж значень «OFF» (Вимкнено)/ «1»/ «2»/ «3».

#### ■ **Loudness**

Встановлення об'єму тонкомпенсації високих та низьких частот.

"OFF" (вимкнено), "Low" (низький), "High" (високий)

### <span id="page-45-1"></span><span id="page-45-0"></span>**Місце прослуховування/ DTA**

Відрегулюйте час затримки звуку таким чином, щоб динаміки, розташовані ближче до вибраного крісла, мали більший час затримки і звук від усіх динаміків надходив до слухача одночасно.

- **1 Натисніть кнопку** MENU**.**
	- **> З'являється меню, що спливає.**
- **2 Торкнітся** Audio**.**
	- **> З'явиться екран Audio (Аудіо).**
- **3 Торкніться** Position/DTA**.**

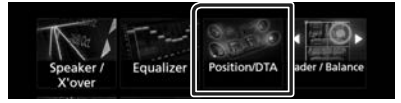

**4 Виберіть місце прослуховування з таких варіантів:** Front R **(передній правий),** Front L **(передній лівий),**  Front All **(всі передні) та** All**.**

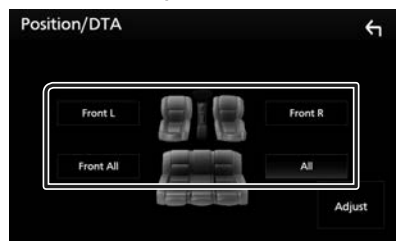

#### *Управління положенням DTA*

Можна детально скоректувати своє розташування як слухача.

- **1 Торкніться** Adjust**.**
- **2 Торкніться** Delay **.**
- **3 Торкайтеся ◀ або ▶ . щоб відрегулювати час затримки вибраного динаміка.**

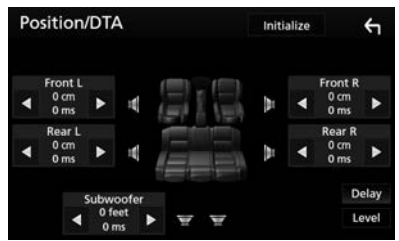

- **4 Торкніться** Level**.**
- **5 Торкайтеся ◀ або ▶, щоб відрегулювати рівень звуку вибраного динаміка.**

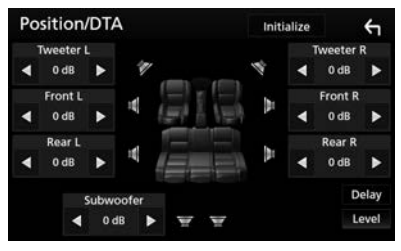

#### **ПРИМІТКА**

• Щоб повернутися до початкових налаштувань затримки та рівня, торкніться Initialize та **YES** на екрані підтвердження.

## <span id="page-46-0"></span>**Пульт дистанційного керування**

Цим пристроєм можна управляти за допомогою пульта дистанційного керування KNA-RCDV331 (факультативне додаткове обладнання).

#### **Перемикання режиму роботи**

Установіть його перемикач робочого режиму на «DVD».

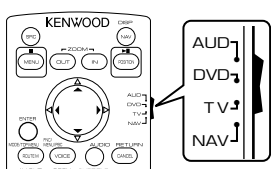

### **Функції кнопок пульту**

- Направте пульт дистанційного керування безпосередньо на датчик на лицьовій панелі.
- УНИКАЙТЕ потрапляння на дистанційний датчик сильного освітлення (прямих променів сонця або штучного освітлення).

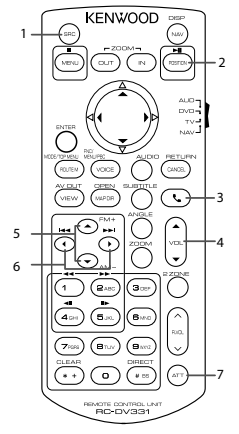

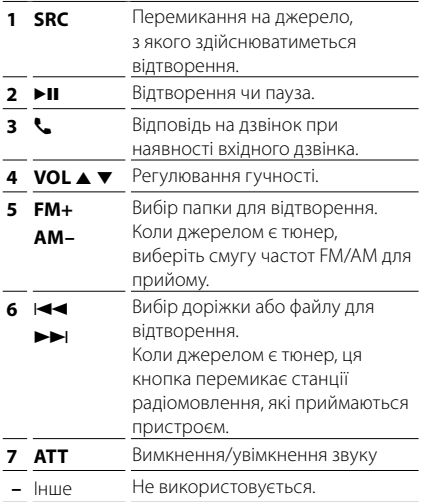

## <span id="page-47-0"></span>**Підключення/Установка**

### **Дії перед встановленням**

Перед встановленням цього пристрою слід подбати про дотримання наступних заходів безпеки.

### #**ПОПЕРЕДЖЕННЯ**

- Електричний контакт проводу запалювання (червоний) та проводу акумулятора (жовтий) з шасі автомобіля (маса), може викликати коротке замикання, що в свою чергу може призвести до пожежі. Слід завжди під'єднувати ці проводи до джерела живлення за допомогою блоків плавких запобіжників.
- Забороняється вилучати запобіжники з кола проводу запалювання (червоний) та проводу акумулятора (жовтий). Джерело живлення слід під'єднувати до цих проводів через запобіжники.

### #**УВАГА**

• Цей пристрій встановлюється в консолі автомобіля.

Забороняється торкатися металевих деталей цього пристрою під час його роботи та впродовж невеликого проміжку часу після його використання. Металеві деталі, зокрема корпус та радіатор охолодження, сильно нагріваються.

### **ПРИМІТКА**

- Встановлення та підключення цього пристрою потребує певних знань та навичок. З міркувань безпеки слід доручити роботи по встановленню та під'єднанню пристрою професіоналам.
- Пристрій слід заземлити до негативного виводу джерела живлення 12 В постійного струму.
- Забороняється встановлювати пристрій в місцях, куди потрапляє пряме сонячне проміння, а також там, де спостерігається підвищена температура або вологість. Крім того, слід уникати місць з високим рівнем запилення або можливістю потрапляння води.
- Не використовуйте власні гвинти. Використовуйте лише гвинти, що входять до комплекту пристрою. Використання гвинтів іншого типу може призвести до пошкодження пристрою.
- Якщо живлення не ВМИКАЄТЬСЯ (Відображається повідомлення: «There is

an error in the speaker wiring. Please check the connections». (Несправність у проводці динаміка. Будь ласка, перевірте з'єднання.). Можливо, виникло коротке замикання проводки динаміка або провід динаміка торкнувся шасі автомобіля, активізувавши функцію захисту. Тому потрібно перевірити провід динаміка.

- Якщо замок запалювання автомобіля не має положення ACC, підключіть проводи, призначені для підключення до замка запалювання, до джерела живлення, яке вмикається і вимикається при повороті ключа запалювання. Якщо підключити провід запалення до джерела живлення, що не відключається, наприклад до проводу батареї, акумуляторна батарея може розрядитися.
- Якщо на консолі є кришка, потрібно встановити пристрій таким чином, щоб передня панель не вдарялася об кришку під час закривання та відкривання.
- У разі перегоряння запобіжника спочатку переконайтеся, що проводи не торкаються та не спричиняють коротке замикання, потім замініть старий запобіжник на запобіжник із таким самим номіналом.
- Ізолюйте не підключені кабелі за допомогою вінілової стрічки або подібного матеріалу. Щоб запобігти короткому замиканню, не знімайте захисних ковпачків з кінців не підключених кабелів та роз'ємів.
- Правильно підключіть проводи динаміків до клем, яким вони відповідають. Апарат може пошкодитися чи не працювати у разі розділення  $\ominus$  проводів або їх заземлення на будь-яку металічну деталь в автомобілі.
- Якщо до системи підключаються лише два динаміки, приєднайте роз'єми до обох передніх вихідних клем або до обох задніх вихідних клем (не змішуйте передні й задні). Наприклад, якщо приєднати роз'єм  $\bigoplus$  лівого динаміка до передньої вихідної клеми, не приєднуйте  $p$ оз'єм  $\ominus$  до задньої вихідної клеми.
- Після встановлення системи перевірте правильність роботи на автомобілі гальмівних ліхтарів, вказівників повороту, склоочисників тощо.
- Встановлюйте пристрій під кутом не більше 30°.
- Встановлюючи апарат у транспортний засіб, не тисніть сильно на поверхню панелі. Це може стати причиною подряпин на поверхні апарата, його пошкодження або навіть повного псування.

<span id="page-48-0"></span>• Якщо поблизу Bluetooth-антени знаходяться металеві предмети, прийом може погіршитися.

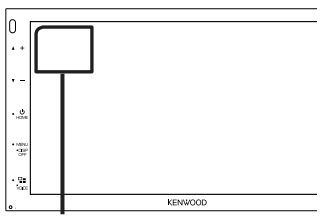

Блок антени Bluetooth

#### Ñ **Приладдя, що поставляється в комплекті, для установки**

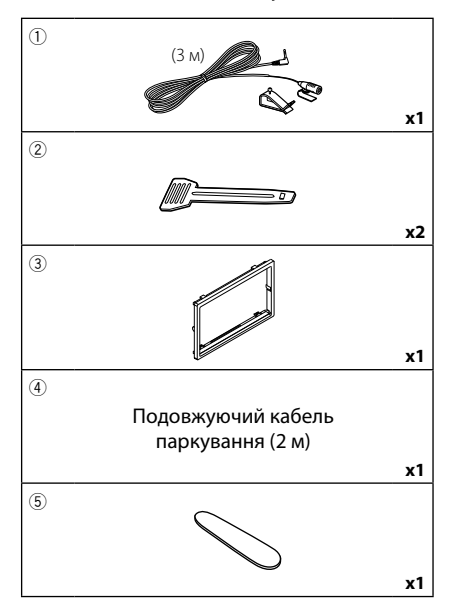

### **Порядок установки**

- 1) Щоб уникнути короткого замикання, вийміть ключ із замка запалення та від'єднайте клему  $\ominus$  акумуляторної батареї.
- 2) Правильно з'єднайте входи та виходи кожного пристрою.
- 3) Підключіть роз'єм ISO до приладу.
- 4) Установіть апарат в автомобілі.
- 5) Знов підключіть клему  $\ominus$  акумулятора.
- 6) Виконайте початкове настроювання. Див. *Початкове настроювання (Стор. 6)*.

### **Установка пристрою**

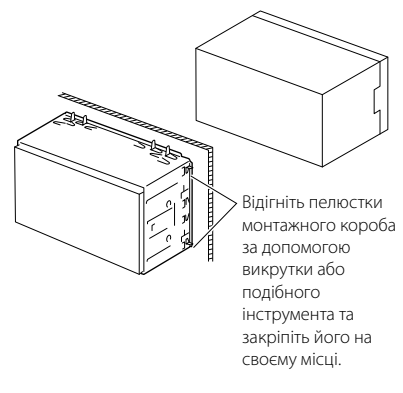

### Ñ **Декоративна панель**

1) Прикладіть додаткове обладнання (3) до пристрою.

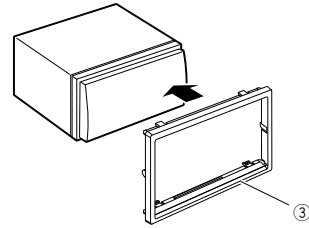

### **П** Мікрофон

- 1) Перевірте, в якому положенні встановлено мікрофон (додаткове обладнання 1).
- 2) Очистіть поверхню встановлення.
- 3) Зніміть захисну плівку з клейкої сторони мікрофона (додаткове обладнання 1) та приклейте мікрофон до потрібного місця, як показано нижче.
- 4) Прокладіть кабель мікрофона до апарата та зафіксуйте його в кількох місцях стрічкою або чимось подібним.
- 5) Відрегулюйте положення мікрофона (додаткове обладнання 1) відносно водія.

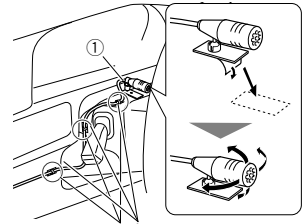

стрічки, доступної в торгівельній українська | **49** Закріпіть кабель за допомогою клейкої

# **ПРИМІТКА** • Переставте фіксатори, якщо потрібно.

#### **П** Знімання декоративної **панелі**

1) Використовуйте знімальний ключ (додаткове обладнання 5), щоб підняти чотири виступи (два з лівого боку, два з правого боку).

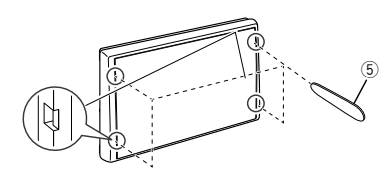

2) Потягніть декоративну панель вперед.

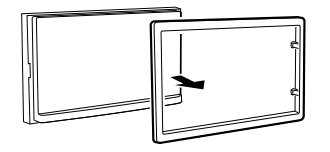

### **П** Демонтаж пристрою

- 1) Зніміть декоративну панель, як вказано у кроці 1 "Знімання декоративної панелі".
- 2) Вставте знімальний ключ (додаткове обладнання 2) глибоко в паз, як показано на малюнку. (Виступ на кінчику ключей має бути звернений в бік пристрою.)

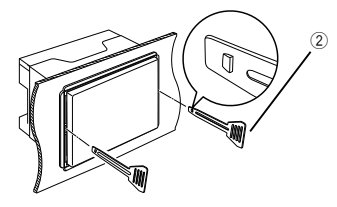

3) Закріпіть вставлений знімальний ключ і вставте інший знімальний ключ у паз.

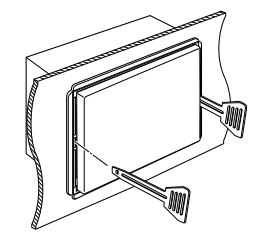

4) Витягніть пристрій.

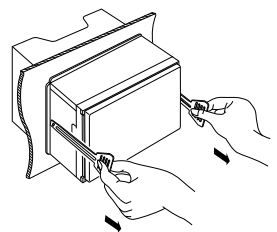

#### **ПРИМІТКА**

- Під час виймання будьте обережними, щоб не поранитися скріплюючими гвинтами знімальних ключів .
- 5) Повністю вийміть апарат руками, обережно, щоб його не кинути.

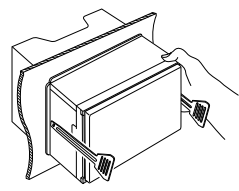

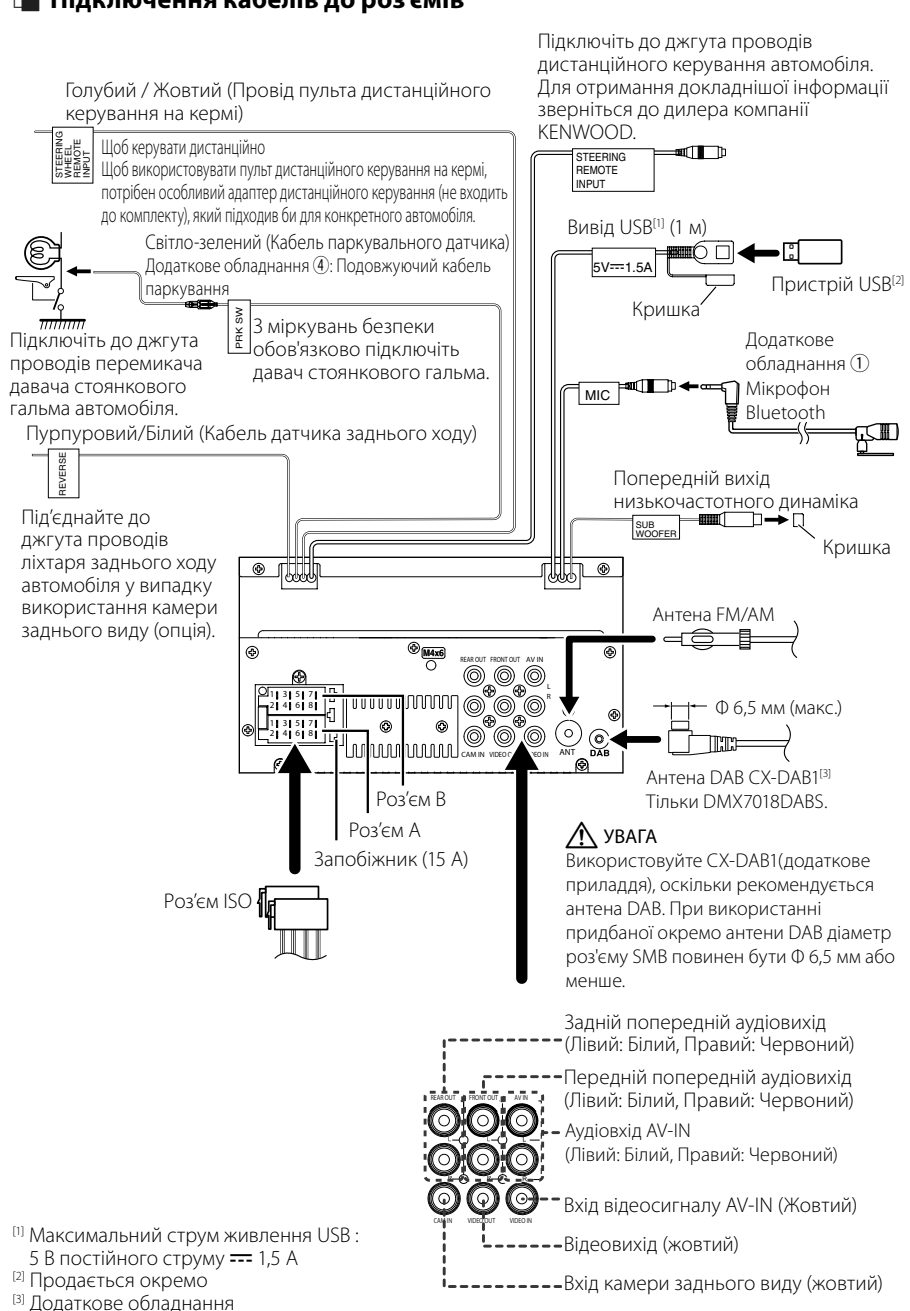

#### <span id="page-50-0"></span>Ñ **Підключення кабелів до роз'ємів**

#### **П** Інструкція з використання **функції роз'єм ISO**

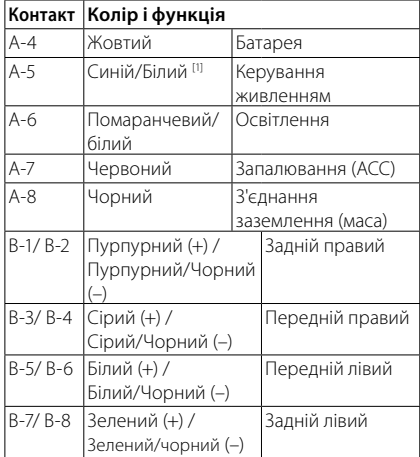

[1] Макс. 300 мА, 12 В

• Повний опір динаміка: 4-8 Ом

### $\bigwedge$  УВАГА

#### Перш ніж підключати роз'єми ISO, що є в продажу, до пристрою, перевірте таку умову:

- Переконайтеся, що призначення контактів роз'єму відповідають пристрою KENWOOD.
- Приділіть особливу увагу проводу живлення.
- Якщо провід акумулятора та провід запалення не узгоджені, тоді змініть їх відповідно до призначення.
- Якщо автівка не має проводу запалення, скористуйтеся перехідником, що є в продажу.

#### <span id="page-51-0"></span>Ñ **Підключення iPod/iPhone/ Android**

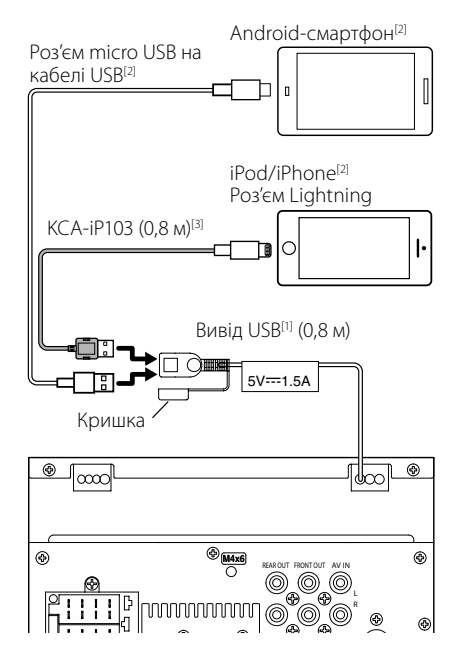

- [1] Максимальний струм джерела живлення для iPod/iPhone : пост. струм 5 В  $\equiv$  1,5 A
- [2] Продається окремо

[3] Додаткове обладнання

## <span id="page-52-0"></span>**Пошук та усунення несправностей**

### **Неполадки та рішення**

У разі виникнення ускладнень радимо спочатку ознайомитися з наступною таблицею. Можливо, це допоможе виявити проблему та знайти спосіб її усунення.

#### **ПРИМІТКА**

- Деякі з функцій апарата можуть відключатися під час його настройки.
- Те, що видається несправністю апарата, може бути просто результатом помилки чи перебою.

#### Ñ **Інформація щодо настроювання**

- **• Не вдається настроїти динамік низьких частот.**
- **• Не вдається встановити фазу динаміка низьких частот.**
- **• Відсутній вихідний сигнал із низькочастотного динаміка.**
- **• Не вдається настроїти фільтр низьких частот.**
- **• Не вдається настроїти фільтр високих частот.**
- Не ввімкнений низькочастотний динамік.
- Увімкніть низькочастотний динамік. Див. *[Настроювання динаміків/кросовера](#page-41-2)*

### Ñ **Про операції зі звуком**

#### **Низька якість приймання радіосигналу.**

Антена автомобіля не видовжена.

*[\(Стор.](#page-41-2) 42)*.

- Витягніть антену на всю довжину.
- Не приєднаний провід управління антеною.
- Правильно під'єднайте провід управління антеною. Див. *[Підключення кабелів до](#page-50-0)  [роз'ємів \(Стор.](#page-50-0) 51)*.

#### **Не вдається вибрати папку.**

Увімкнено функцію відтворення у випадковому порядку.

 Вимкніть функцію відтворення у випадковому порядку.

#### **Під час відтворення аудіофайлу пропадає звук.**

Диск записувався при несприятливих для цього умовах.

 Знову запишіть файл або скористайтеся іншим накопичувачем USB.

#### Ñ **Інше**

#### **Не чутно звуку давача дотикання.**

Використовується гніздо попереднього виходу.

 Звук давача дотикання не може відтворюватися з попереднього виходу.

### **Повідомлення про помилки**

Якщо не вдається правильно керувати пристроєм, причина неполадки відображається на дисплеї у вигляді повідомлення.

#### **No Device (пристрій USB)**

USB-пристрій вибрано в якості джерела, хоча жодний USB-пристрій не підключено.

 Змініть джерело на будь-яке інше, окрім USBпристрою/iPod. Підключіть USB-пристрій і змініть джерело на USB-пристрій знову.

#### **Disconnected (iPod, аудіоплеєр Bluetooth)**

iPod/аудіопрогравач із Bluetooth вибрано в якості джерела, хоча жодний iPod/аудіопрогравач із Bluetooth не підключений.

 Виберіть джерело, відмінне від USB чи Bluetooth. Підключіть iPod/аудіопрогравач із Bluetooth і змініть джерело на iPod/Bluetooth знову.

#### **No Media File**

У підключеному USB-пристрої немає аудіофайлів, які можна відтворювати. Відтворювався носій без даних, які може відтворювати цей апарат.

 Див. розділ *[Носії даних та файли, сумісні з](#page-53-1)  [даним пристроєм \(Стор.](#page-53-1) 54)* та спробуйте підключити інший пристрій USB.

## <span id="page-53-0"></span>**Додаток**

### <span id="page-53-1"></span>**Носії даних та файли, сумісні з даним пристроєм**

Цей пристрій дозволяє відтворювати дані з різних носіїв, а також різноманітні файли.

### **П** Інформація щодо файлів

Пристрій підтримує такі типи аудіо- та відеофайлів.

#### ■ Відтворювані аудіофайли

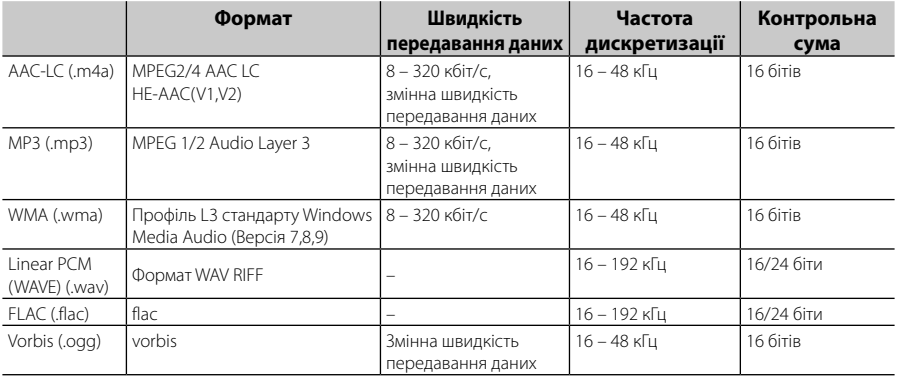

#### **ПРИМІТКА**

• WMA та AAC з DRM не підтримуються.

• Незважаючи на сумісність із згаданими стандартами аудіофайлів, їх відтворення може бути неможливим у зв'язку з особливостями пристрою або типом чи станом носія чи пристрою.

#### ■ Прийнятні відеофайли

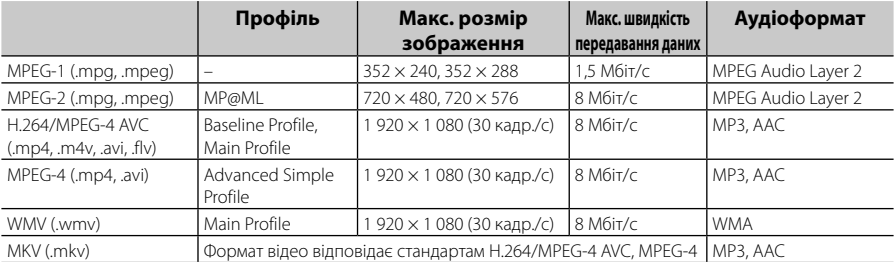

#### ■ Обмеження, передбачені для структури файлів і папок

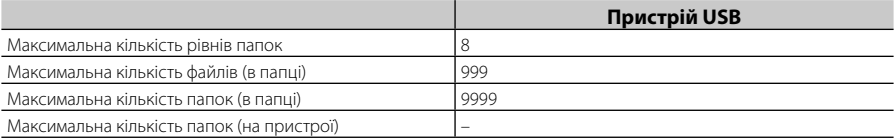

#### **ПРИМІТКА**

• Можна ввести ім'я папки та ім'я файлу розміром 255 або менше однобайтових символів.

• Якщо ім'я папки починається з крапки (.), файли з такої папки не відтворюються.

### <span id="page-54-0"></span>**Технічні характеристики**

#### ■ Блок монітора

Розмір картинки

: ширина 6,75 дюйма (по діагоналі) : 151,8 мм (Ш) x 79,7 мм (В)

Система відображення : Панель TN LCD

Система керування : Активна матриця TFT

Кількість пікселів : 1 152 000 (800 Ш x 480 В x RGB)

Ефективні пікселі : 99,99 %

Розміщення пікселів : Розміщення смугами RGB

Підсвічування : світлодіодне

#### ■ Блок USB-інтерфейсу

Стандарт USB : USB 2.0 High Speed

Файлова система : FAT 16/ 32, NTFS

Максимальна сила струму від джерела живлення  $: 5 B$  постійного струму  $\overline{...} 1.5 A$ 

Цифро-аналоговий конвертер : 24-бітний

Аудіодекодер : MP3/ WMA/ AAC/ WAV/ FLAC

#### Відеодекодер

: MPEG1/ MPEG2/ MPEG4/ WMV/ H.264/ MKV

Частотна відповідь

- 192 кГц: 20 20 000 Гц
- 96 кГц: 20 20 000 Гц
- $48$  кГц: 20 20 000 Гц
- 44,1 кГц: 20 20 000 Гц

Загальне гармонічне спотворення : 0,0001 % (1 кГц)

Відношення сигнал/шум (дБ) : 88 дБ

Динамічний діапазон : 87 дБ

#### ■ Розділ Bluetooth

Технологія : Bluetooth версії 4.1

#### Частота

: 2,402 – 2,480 ГГц

Потужність на виході

: + 4 дБм (МАКС.), 0 дБм (СЕРЕДНЄ), Режим по потужності 2

- Максимальна відстань забезпечення зв'язку
	- : Лінія прямої видимості прибл. 10 м (32,8 фута)

Аудіокодек

- : SBC/AAC
- Профіль (підтримка багатопрофільності)
	- HFP (Профіль Hands Free («Вільні руки»))
	- SPP (Профіль послідовного порту)
	- A2DP (Розширений профіль розповсюдження аудіо)
	- AVRCP (Профіль дистанційного керування аудіо/відео)
	- PBAP (Профіль доступу до телефонної книги)

#### ■ Блок DSP

Графічний еквалайзер Діапазони: 13 діапазонів Частота (ДІАПАЗОН 1 – 13) : 62,5/ 100/ 160/ 250/ 400/ 630/ 1к/ 1,6к/ 2,5к/ 4к/ 6,3к/ 10к/ 16к Гц Gain (Підсилення) : -9/-8/-7/-6/-5/-4/-3/-2/-1/0/1/2/3/4/5/6/7/8/9 дБ Двосмуговий кросовер Фільтр високих частот Частота: Без фільтрації, 30/40/50/60/70/80/90/100/ 120/150/180/220/250 Гц Крутість: - 6/- 12/- 18/- 24 дБ/октаву. Фільтр нижніх частот Частота: 30/ 40/ 50/ 60/ 70/ 80/ 90/ 100/ 120/ 150/ 180/ 220/ 250 Гц, без фільтрації Крутість: - 6/- 12/- 18/- 24 дБ/октаву.

Позиція

Передні / задні / низькочастотний динамік (затримка) : 0 – 6,1 м (Крок 0,01 м) Gain (Підсилення)

: -8 – 0 дБ

Рівень низькочастотного динаміка : - 40 – + 6 дБ

#### ■ Секція DAB (DMX7018DABS)

Частотний діапазон Діапазон III: 174,928 – 239,200 (МГц)

Чутливість : -98 бД

Відношення сигнал/шум (дБ) : 82 дБ

#### *Додаток*

#### ■ Секція роз'єму цифрової антени (DMX7018DABS)

Тип роз'єму : SMB Вихідна напруга (11 – 16V) : 14,4 В Максимальний струи : < 100 мА

#### ■ Блок FM-приймача

Діапазон частот (крок) : 87,5 МГц – 108,0 МГц (50 кГц)

Мінімальна чутливість (сигнал/шум: 26 дБ) : 13,2 дБфмВт (1,3 мкВ/75 Ом)

Чутливість приймача при заданому співвідношенні сигнал/шум (сигнал/шум: 46 дБ) : 19,2 дБф (2,5 мкВ/75 Ом)

Частотна відповідь : 30 Гц — 15 кГц

Відношення сигнал/шум (дБ) : 70 дБ (Моно)

Вибірність (± 400 кГц) : Більш ніж 80 дБ

Перехідне затухання між стереоканалами : 37 дБ (1 кГц)

#### ■ Блок AM-приймача

Діапазон частот (крок) СВ: 531—1611 кГц (9 кГц)

Мінімальна чутливість СВ: 44,7 мкВ

#### ■ Блок відео

Кольорова система зовнішнього відеовходу : NTSC/PAL

Рівень зовнішнього відеовходу (роз'єм RCA) : 1 Vp-p/75 Ом

Макс. рівень вхідного аудіосигналу (роз'єм RCA) : 2 В / 25 кОм

Рівень вихідного відеосигналу (роз'єми RCA) : 1 Vp-p/75 Ом

#### ■ Блок аудіо

Максимальна потужність (передні й задні динаміки) :  $50 B\tau \times 4$ Типова вихідна потужність (передні та задні динаміки) Загальна потужність у всьому діапазоні частот (при сумарному коефіцієнті гармонік менше 1%)  $\cdot$  21  $\text{Br} \times 4$ Смуга робочих частот  $: 20 - 20000$  Гц Рівень на передвиході (В) : 4 В/ 10 кОм Повний опір передвиходу : ≤ 1,3 кОм Повний опір динаміка

:  $4 - 8 \Omega$ 

#### ■ Загальні операції

Робоча напруга : 14,4 В (дозволяється 10,5 – 16 В) Максимальне споживання струму : 15 А Габарити монтажу (Ш × В × Г) : 182 × 112 × 75 мм Діапазон робочих температур  $.10\,^{\circ}\text{C} - + 60\,^{\circ}\text{C}$ Маса : 1,3 кг

#### **ПРИМІТКА**

• Хоча в рідкокристалічній панелі 99,99 % або навіть більше ефективних пікселів, 0,01 % пікселів можуть не світитися взагалі або світитися неналежним чином.

**Технічні характеристики можуть бути змінені без попереднього повідомлення.**

### <span id="page-56-0"></span>**Інформація про пристрій**

#### ■ Авторські права

- Текстова торгова марка та логотипи Bluetooth® є зареєстрованими торговими марками компанії Bluetooth SIG, Inc., тому будь-яке використання цих торгових марок корпорацією JVC KENWOOD здійснюється відповідно до ліцензії. Інші товарні знаки та торгові марки належать відповідним власникам.
- The "AAC" logo is a trademark of Dolby Laboratories.
- Use of the Made for Apple badge means that an accessory has been designed to connect specifically to the Apple product(s) identified in the badge, and has been certified by the developer to meet Apple performance standards. Apple is not responsible for the operation of this device or its compliance with safety and regulatory standards. Please note that the use of this accessory with an Apple product may affect wireless performance.
- Apple, iPhone, iPod, iPod touch, and Lightning are trademarks of Apple Inc., registered in the U.S. and other countries.
- Apple, Siri, Apple CarPlay and Apple CarPlay logo are trademarks of Apple Inc., registered in the U.S. and other countries.
- Android, Android Auto, Google Play and other marks are trademarks of Google Inc.
- THIS PRODUCT IS LICENSED UNDER THE AVC PATENT PORTFOLIO LICENSE FOR THE PERSONAL USE OF A CONSUMER OR OTHER USES IN WHICH IT DOES NOT RECEIVE REMUNERATION TO (¡)ENCODE VIDEO IN COMPLIANCE WITH THE AVC STANDARD ("AVC VIDEO") AND/OR (¡¡)DECODE AVC VIDEO THAT WAS ENCODED BY A CONSUMER ENGAGED IN A PERSONAL ACTIVITY AND/OR WAS OBTAINED FROM A VIDEO PROVIDER LICENSED TO PROVIDE AVC VIDEO. NO LICENSE IS GRANTED OR SHALL BE IMPLIED FOR ANY OTHER USE. ADDITIONAL INFORMATION MAY BE OBTAINED FROM MPEG LA, L.L.C. SEE<HTTP://WWW.MPEGLA.COM>
- THIS PRODUCT IS LICENSED UNDER THE MPEG-4 VISUAL PATENT PORTFOLIO LICENSE FOR THE PERSONAL AND NON-COMMERCIAL USE OF A CONSUMER FOR (¡) ENCODING VIDEO IN COMPLIANCE WITH THE MPEG-4 VISUAL STANDARD ("MPEG-4 VIDEO") AND/OR (¡¡) DECODING MPEG-4 VIDEO THAT WAS ENCODED BY A CONSUMER ENGAGED IN A PERSONAL AND NON-COMMERCIAL ACTIVITY AND/OR WAS OBTAINED FROM A VIDEO PROVIDER LICENSED BY MPEG LA TO PROVIDE MPEG-4 VIDEO. NO LICENSE IS GRANTED OR SHALL BE IMPLIED FOR ANY OTHER USE. ADDITIONAL INFORMATION INCLUDING THAT RELATING TO PROMOTIONAL, INTERNAL AND COMMERCIAL USES AND LICENSING MAY BE OBTAINED FROM MPEG LA, LLC. SEE [HTTP://WWW.MPEGLA.COM.](HTTP://WWW.MPEGLA.COM)
- THIS PRODUCT IS LICENSED UNDER THE VC-1 PATENT PORTFOLIO LICENSE FOR THE PERSONAL AND NON-

COMMERCIAL USE OF A CONSUMER TO ( i ) ENCODE VIDEO IN COMPLIANCE WITH THE VC-1 STANDARD ("VC-1 VIDEO") AND/OR ( ii ) DECODE VC-1 VIDEO THAT WAS ENCODED BY A CONSUMER ENGAGED IN A PERSONAL AND NON-COMMERCIAL ACTIVITY AND/OR WAS OBTAINED FROM A VIDEO PROVIDER LICENSED TO PROVIDE VC-1 VIDEO. NO LICENSE IS GRANTED OR SHALL BE IMPLIED FOR ANY OTHER USE. ADDITIONAL INFORMATION MAY BE OBTAINED FROM MPEG LA, L.L.C. SEE [HTTP://WWW.MPEGLA.](HTTP://WWW.MPEGLA.COM) [COM](HTTP://WWW.MPEGLA.COM)

#### $\cdot$  libFLAC

Copyright (C) 2000,2001,2002,2003,2004,2005,2006,2 007,2008,2009 Josh Coalson

Redistribution and use in source and binary forms, with or without modification, are permitted provided that the following conditions are met:

- Redistributions of source code must retain the above copyright notice, this list of conditions and the following disclaimer.
- Redistributions in binary form must reproduce the above copyright notice, this list of conditions and the following disclaimer in the documentation and/or other materials provided with the distribution.
- Neither the name of the Xiph.org Foundation nor the names of its contributors may be used to endorse or promote products derived from this software without specific prior written permission.
- THIS SOFTWARE IS PROVIDED BY THE COPYRIGHT HOLDERS AND ONTRIBUTORS ``AS IS'' AND ANY EXPRESS OR IMPLIED WARRANTIES, INCLUDING, BUT NOT LIMITED TO, THE IMPLIED WARRANTIES OF MERCHANTABILITY AND FITNESS FOR A PARTICULAR PURPOSE ARE DISCLAIMED. IN NO EVENT SHALL THE FOUNDATION OR CONTRIBUTORS BE LIABLE FOR ANY DIRECT, INDIRECT, INCIDENTAL, SPECIAL, EXEMPLARY, OR CONSEQUENTIAL DAMAGES (INCLUDING, BUT NOT LIMITED TO, PROCUREMENT OF SUBSTITUTE GOODS OR SERVICES; LOSS OF USE, DATA, OR PROFITS; OR BUSINESS INTERRUPTION) HOWEVER CAUSED AND ON ANY THEORY OF LIABILITY, WHETHER IN CONTRACT, STRICT LIABILITY, OR TORT (INCLUDING NEGLIGENCE OR OTHERWISE) ARISING IN ANY WAY OUT OF THE USE OF THIS SOFTWARE. EVEN IF ADVISED OF THE POSSIBILITY OF SUCH DAMAGE.
- libvorbis

Copyright (c) 2002-2008 Xiph.org Foundation Redistribution and use in source and binary forms, with or without modification, are permitted provided that the following conditions are met:

- Redistributions of source code must retain the above copyright notice, this list of conditions and the following disclaimer.
- Redistributions in binary form must reproduce the above copyright notice, this list of conditions and the following disclaimer in the documentation and/or other materials provided with the distribution.

#### *Додаток*

– Neither the name of the Xiph.org Foundation nor the names of its contributors may be used to endorse or promote products derived from this software without specific prior written permission. THIS SOFTWARE IS PROVIDED BY THE COPYRIGHT HOLDERS AND CONTRIBUTORS ``AS IS'' AND ANY EXPRESS OR IMPLIED WARRANTIES, INCLUDING, BUT NOT LIMITED TO, THE IMPLIED WARRANTIES OF MERCHANTABILITY AND FITNESS FOR A PARTICULAR PURPOSE ARE DISCLAIMED. IN NO EVENT SHALL THE FOUNDATION OR CONTRIBUTORS BE LIABLE FOR ANY DIRECT, INDIRECT, INCIDENTAL, SPECIAL, EXEMPLARY, OR CONSEQUENTIAL DAMAGES (INCLUDING, BUT

NOT LIMITED TO, PROCUREMENT OF SUBSTITUTE GOODS OR SERVICES; LOSS OF USE, DATA, OR PROFITS; OR BUSINESS INTERRUPTION) HOWEVER CAUSED AND ON ANY THEORY OF LIABILITY, WHETHER IN CONTRACT, STRICT LIABILITY, OR TORT (INCLUDING NEGLIGENCE OR OTHERWISE) ARISING IN ANY WAY OUT OF THE USE OF THIS SOFTWARE, EVEN IF ADVISED OF THE POSSIBILITY OF SUCH DAMAGE.

• libogg

Copyright (c) 2002, Xiph.org Foundation Redistribution and use in source and binary forms, with or without modification, are permitted provided that the following conditions are met:

- Redistributions of source code must retain the above copyright notice, this list of conditions and the following disclaimer.
- Redistributions in binary form must reproduce the above copyright notice, this list of conditions and the following disclaimer in the documentation and/or other materials provided with the distribution.
- Neither the name of the Xiph.org Foundation nor the names of its contributors may be used to endorse or promote products derived from this software without specific prior written permission.

THIS SOFTWARE IS PROVIDED BY THE COPYRIGHT HOLDERS AND CONTRIBUTORS ``AS IS'' AND ANY EXPRESS OR IMPLIED WARRANTIES, INCLUDING, BUT NOT LIMITED TO, THE IMPLIED WARRANTIES OF MERCHANTABILITY AND FITNESS FOR A PARTICULAR PURPOSE ARE DISCLAIMED. IN NO EVENT SHALL THE FOUNDATION OR CONTRIBUTORS BE LIABLE FOR ANY DIRECT, INDIRECT, INCIDENTAL, SPECIAL, EXEMPLARY, OR CONSEQUENTIAL DAMAGES (INCLUDING, BUT NOT LIMITED TO, PROCUREMENT OF SUBSTITUTE GOODS OR SERVICES; LOSS OF USE, DATA, OR PROFITS; OR BUSINESS INTERRUPTION) HOWEVER CAUSED AND ON ANY THEORY OF LIABILITY, WHETHER IN CONTRACT, STRICT LIABILITY, OR TORT (INCLUDING NEGLIGENCE OR OTHERWISE) ARISING IN ANY WAY OUT OF THE USE OF THIS SOFTWARE. EVEN IF ADVISED OF THE POSSIBILITY OF SUCH DAMAGE.

#### ■ Інформація щодо утилізації старого електричного та електронного обладнання й батарей (стосується країн ЄС, що прийняли системи роздільного збору сміття)

Вироби та батареї з маркуванням даним символом (перекреслений сміттєвий контейнер на колесах) не можуть бути викинутими у якості побутового сміття.

Старе електричне й електронне обладнання та батареї потрібно утилізувати в спеціалізованих пунктах, здатних переробляти подібні речі та їх супутні продукти.

Зверніться до місцевого органу влади за детальною інформацією стосовно розміщення найближчого до вас пункту утилізації.

Належна переробка та утилізація сміття сприяє збереженню ресурсів та запобігає шкідливому впливу на здоров'я людей та навколишнє довкілля. Зауваження: Символ «Pb» під позначкою для батарей вказує на те, що дана батарея містить свинець.

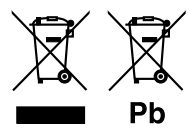

#### Декларація про Відповідність

Вимогам Технічного Регламенту Обмеження Використання деяких Небезпечних Речовин в електричному та електронному обладнанні (затвердженого Постановою №1057 Кабінету Міністрів України)

Виріб відповідає вимогам Технічного Регламенту Обмеження Використання деяких Небезпечних Речовин в електричному та електронному обладнанні (ТР ОВНР).

Вміст небезпечних речовин у випадках, не обумовлених в Додатку №2 ТР ОВНР:

- 1. свинець(Pb) не перевищує 0.1 % ваги речовини або в концентрації до 1000 частин на мільйон;
- 2. кадмій (Cd)– не перевищує 0.01 % ваги речовини або в концентрації до 100 частин на мільйон;
- 3. ртуть(Hg) не перевищує 0.1 % ваги речовини або в концентрації до 1000 частин на мільйон;
- 4. шестивалентний хром (Cr6+) не перевищує 0.1 % ваги речовини або в концентрації до 1000 частин на мільйон;
- 5. полібромбіфеноли (PBB) не перевищує 0.1% ваги речовини або в концентрації до 1000 частин на мільйон;
- 6. полібромдефенілові ефіри (PBDE) не перевищує 0.1 % ваги речовини або в концентрації до 1000 частин на мільйон.

#### **Декларація відповідності вимогам Директиви RE 2014/53/ЄC Декларація відповідності вимогам Директиви щодо обмеження вмісту шкідливих речовин 2011/65/ЄC Виробник:**

JVC KENWOOD Corporation 3-12, Moriyacho, Kanagawa-ku, Yokohama-shi, Kanagawa 221-0022, JAPAN (ЯПОНІЯ)

#### **Представники ЄС:**

JVCKENWOOD Europe B.V. Amsterdamseweg 37, 1422 AC UITHOORN, The Netherlands

#### **English**

Hereby, JVC KENWOOD declares that the radio equipment DMX7018DABS/ DMX7018BTS is in compliance with Directive 2014/53/EU. The full text of the EU declaration of conformity is available at the following internet address:

#### **Français**

Par la présente, JVC KENWOOD déclare que l'équipement radio DMX7018DABS/ DMX7018BTS est conforme à la directive 2014/53/ UE. L'intégralité de la déclaration de conformité UE est disponible à l'adresse Internet suivante :

#### **Deutsch**

Hiermit erklärt JVC KENWOOD, dass das Funkgerät DMX7018DABS/ DMX7018BTS der Richtlinie 2014/53/EU entspricht. Der volle Text der EU-Konformitätserklärung steht unter der folgenden Internetadresse zur Verfügung:

#### **Nederlands**

Hierbij verklaart JVC KENWOOD dat de radioapparatuur DMX7018DABS/ DMX7018BTS in overeenstemming is met Richtlijn 2014/53/EU. De volledige tekst van de EU-verklaring van overeenstemming is te vinden op het volgende internetadres:

#### **Italiano**

Con la presente, JVC KENWOOD dichiara che l'apparecchio radio DMX7018DABS/ DMX7018BTS è conforme alla Direttiva 2014/53/UE. Il testo integrale della dichiarazione di conformità UE è disponibile al seguente indirizzo internet:

#### **Español**

Por la presente, JVC KENWOOD declara que el equipo de radio DMX7018DABS/ DMX7018BTS cumple la Directiva 2014/53/EU. El texto completo de la declaración de conformidad con la UE está disponible en la siguiente dirección de internet:

#### **Português**

Deste modo, a JVC KENWOOD declara que o equipamento de rádio DMX7018DABS/ DMX7018BTS está em conformidade com a Diretiva 2014/53/UE. O texto integral da declaração de conformidade da UE está disponível no seguinte endereço de internet:

#### **Polska**

Niniejszym, JVC KENWOOD deklaruje, że sprzet radiowy DMX7018DABS/ DMX7018BTS jest zgodny z dyrektywą 2014/53/UE. Pełny tekst deklaracji zgodności EU jest dostępny pod adresem:

#### **Český**

Společnost JVC KENWOOD tímto prohlašuje, že rádiové zařízení DMX7018DABS/ DMX7018BTS splňuje podmínky směrnice 2014/53/ EU. Plný text EU prohlášení o shodě je dostupný na následující internetové adrese:

#### **Magyar**

JVC KENWOOD ezennel kijelenti, hogy a DMX7018DABS/ DMX7018BTS rádióberendezés megfelel a 2014/53/EU irányelvnek. Az EU konformitási nyilatkozat teljes szövege az alábbi weboldalon érhető el:

#### **Hrvatski**

JVC KENWOOD ovim izjavljuje da je radio oprema DMX7018DABS/ DMX7018BTS u skladu s Direktivom 2014/53/EU. Cjeloviti tekst deklaracije Europske unije o usklađenosti dostupan je na sljedećoj internet adresi:

#### **Svenska**

Härmed försäkrar JVC KENWOOD att radioutrustningen DMX7018DABS/ DMX7018BTS är i enlighet med direktiv 2014/53 / EU. Den fullständiga texten av EU-försäkran om överensstämmelse finns på följande Internetadress :

#### **Suomi**

JVC KENWOOD julistaa täten, että radiolaite DMX7018DABS/ DMX7018BTS on direktiivin 2014/53/EU mukainen. EUvaatimustenmukaisuusvakuutus löytyy kokonaisuudessaan seuraavasta internet-osoitteesta:

#### **Slovensko**

S tem JVC KENWOOD izjavlja, da je radijska oprema DMX7018DABS/ DMX7018BTS v skladu z Direktivo 2014/53/EU. Celotno besedilo direktive EU o skladnosti je dostopno na tem spletnem naslovu:

#### **Slovensky**

Spoločnosť JVC KENWOOD týmto vyhlasuje, že rádiové zariadenie DMX7018DABS/ DMX7018BTS vyhovuje smernici 2014/53/EÚ. Celý text EÚ vyhlásenia o zhode nájdete na nasledovnej internetovej adrese:

#### **Dansk**

Herved erklærer JVC KENWOOD, at radioudstyret DMX7018DABS/ DMX7018BTS er i overensstemmelse med Direktiv 2014/53/EU. EU-overensstemmelseserklæringens fulde ordlyd er tilgængelig på følgende internetadresse:

#### **Norsk**

JVC KENWOOD erklærer herved at radioutstyret DMX7018DABS/ DMX7018BTS er i samsvar med Direktiv 2014/53/EU. Den fullstendige teksten til EU-konformitetserklæringen er tilgjengelig på følgende internettaddresse:

#### **Ελληνικά**

Με το παρόν, η JVC KENWOOD δηλώνει ότι ο ραδιοεξοπλισμός DMX7018DABS/ DMX7018BTS συμμορφώνεται με την Οδηγία 2014/53/ΕΕ. Το πλήρες κείμενο της δήλωσης συμμόρφωσης της ΕΕ είναι διαθέσιμο στην ακόλουθη διεύθυνση στο διαδίκτυο:

#### **Eesti**

Käesolevaga JVC KENWOOD kinnitab, et DMX7018DABS/ DMX7018BTS raadiovarustus on vastavuses direktiiviga 2014/53/ EL. ELi vastavusdeklaratsiooni terviktekst on kättesaadav järgmisel internetiaadressil:

#### **Latviešu**

JVC KENWOOD ar šo deklarē, ka radio aparatūra DMX7018DABS/ DMX7018BTS atbilst direktīvas 2014/53/ES prasībām. Pilns ES atbilstības deklarācijas teksts ir pieejams šādā tīmekļa adresē:

#### **Lietuviškai**

Šiuo JVC KENWOOD pažymi, kad radijo įranga DMX7018DABS/ DMX7018BTS atitinka 2014/53/EB direktyvos reikalavimus. Visą EB direktyvos atitikties deklaracijos tekstą galite rasti šiuo internetiniu adresu:

#### **Malti**

B'dan, JVC KENWOOD jiddikjara li t-tagħmir tar-radju DMX7018DABS/ DMX7018BTS huwa konformi mad-Direttiva 2014/53/UE. It-test kollu tad-dikjarazzjoni ta' konformità huwa disponibbli fl-indirizz intranet li ġej:

#### **Українська**

Таким чином, компанія JVC KENWOOD заявляє, що радіообладнання DMX7018DABS/ DMX7018BTS відповідає Директиві 2014/53/EU. Повний текст декларації про відповідність ЄС можна знайти в Інтернеті за такою адресою:

#### **Türkçe**

Burada, JVC KENWOOD DMX7018DABS/ DMX7018BTS radyo ekipmanının 2014/53/AB Direktifine uygun olduğunu bildirir. AB uyumluluk deklarasyonunun tam metni aşağıdaki internet adresinde mevcuttur.

#### **Русский**

JVC KENWOOD настоящим заявляет, что радиооборудование DMX7018DABS/ DMX7018BTS соответствует Директиве 2014/53/ EU. Полный текст декларации соответствия ЕС доступен по следующему адресу в сети Интернет:

#### **Limba română**

Prin prezenta, JVC KENWOOD declară că echipamentul radio DMX7018DABS/ DMX7018BTS este în conformitate cu Directiva 2014/53/UE. Textul integral al declarației de conformitate UE este disponibil la urmatoarea adresă de internet:

#### **Български език**

С настоящото JVC KENWOOD декларира, че радиооборудването на DMX7018DABS/ DMX7018BTS е в съответствие с Директива 2014/53/ЕС. Пълният текст на ЕС декларацията за съответствие е достъпен на следния интернет адрес:

#### **URL: http://www.kenwood.com/cs/ce/eudoc/**

# **KENWOOD**